# Proyecto Fin de Grado Grado en Ingeniería de Tecnologías Industriales

# Estudio del fenómeno de Spring-Back en piezas de material compuesto

Autor: Antonio Roldán Sánchez Tutor: Enrique Graciani Díaz

> **Grupo de Elasticidad y Resistencia de Materiales Escuela Técnica Superior de Ingeniería Universidad de Sevilla**

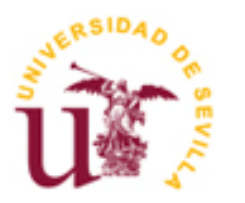

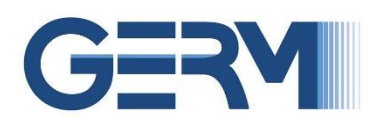

Proyecto Fin de Grado Grado en Ingeniería de Tecnologías Industriales

# **Estudio del fenómeno de Spring-Back en piezas de material compuesto**

Autor:

Antonio Roldán Sánchez

Tutor: Enrique Graciani Díaz Profesor titular

Grupo de Elasticidad y Resistencia de los Materiales Escuela Técnica Superior de Ingeniería Universidad de Sevilla Sevilla, 2016

Proyecto Fin de Carrera: Estudio del fenómeno de Spring-Back en piezas de material compuesto

Autor: Antonio Roldán Sánchez

Tutor: Enrique Graciani Díaz

El tribunal nombrado para juzgar el Proyecto arriba indicado, compuesto por los siguientes miembros:

Presidente:

Vocales:

Secretario:

Acuerdan otorgarle la calificación de:

Sevilla, 2016

El Secretario del Tribunal

*A todo el que me acompañó durante estos fantásticos cuatro años*

# **Agradecimientos**

Agradecer en primer lugar a Don Enrique Graciani, tutor de este proyecto, por su inestimable ayuda, su implicación y su disponibilidad a la hora de resolver cualquier duda o problema que se ha planteado durante todo el desarrollo del proyecto, sin los cuales no hubiera sido posible. También a todo el Grupo de Elasticidad y Resistencia de Materiales por el apoyo y los medios prestados a este y otros muchos proyectos.

A todas las personas que me han acompañado durante estos cuatro años inolvidables de mi vida.

A mi familia, por apoyarme incondicionalmente a lo largo de toda esta aventura.

A mis amigos de la 2.0, gracias a los cuales puedo desconectar de todos los problemas y el estrés, y simplemente pasar un buen rato entre amigos de verdad.

A mis Triviales, compañeros de tantos sufrimientos en épocas de exámenes, pero también de inolvidables historias que han hecho estos cuatro años mucho más llevaderos.

Y en especial a Isabel por aguantarme en todos mis momentos malos y alegrarme todos los buenos.

*Antonio Roldán Sánchez Sevilla, 2016*

El gran auge de los materiales compuestos en el sector industrial debido a sus destacables propiedades y versatilidad, junto con el hecho de que es una tecnología aun en desarrollo de la cual no conocemos en gran profundidad su completo comportamiento y queda un gran potencial que aprovechar, ha provocado que sea a día de hoy el objeto de estudio de una gran parte de los proyectos académicos en el campo de la Elasticidad y la Resistencia de Materiales.

Es por ello que este proyecto se centrará en el estudio de un fenómeno que aparece durante la fabricación de piezas de material compuesto, concretamente el fenómeno de Spring-back que se da durante el curado de piezas que contienen zonas curvas o codos. El Spring-back es un fenómeno que supone un importante problema a la hora de diseñar las piezas de material compuesto, pues genera deformaciones no deseadas durante el curado de la pieza que hace que las tolerancias dimensionales no sean muy precisas, uno de los principales problemas de los materiales compuestos actualmente.

Para abordar este estudio se realizará un estudio numérico mediante elementos finitos con el software comercial MSC.Nastran-Patran, con la particularidad de que se probará la utilización de elementos planos tipo Shell. Para poder modelar con estos elementos correctamente las deformaciones provocadas por el Spring-back.

The huge rise in the use of composite materials in the industry due to their remarkable properties and adaptability, along with the fact that it is a new technology which is still developing and whose full potential is yet to be achieved, has caused them to be the object of study to many academic poyects within the field of Elasticity and Resistance of Materials.

That is the reason why this project will be focused on the study of a particular phenomena which is caused during the fabrication of components made of composite materials, in particular the phenomena of Spring-back, which apears in parts containing curved elements in its geometry. Spring-back is a very important phenomena which hasto be taken into account when designing parts made of composites, since it generates important non desirable deformations that cause dimensional tolerances to increase considerably.

In order to tackle this objective, we will carry out a numeric study using the finite elements method with the comercial software MSC.Nastran-Patran. We will use plane Shell elements for the analysis. In order fot this elements to be able to recreate precisely the defromations caused by Spring-back it will be necessary to define some ficticious properties in certain parts of the model

# **Índice**

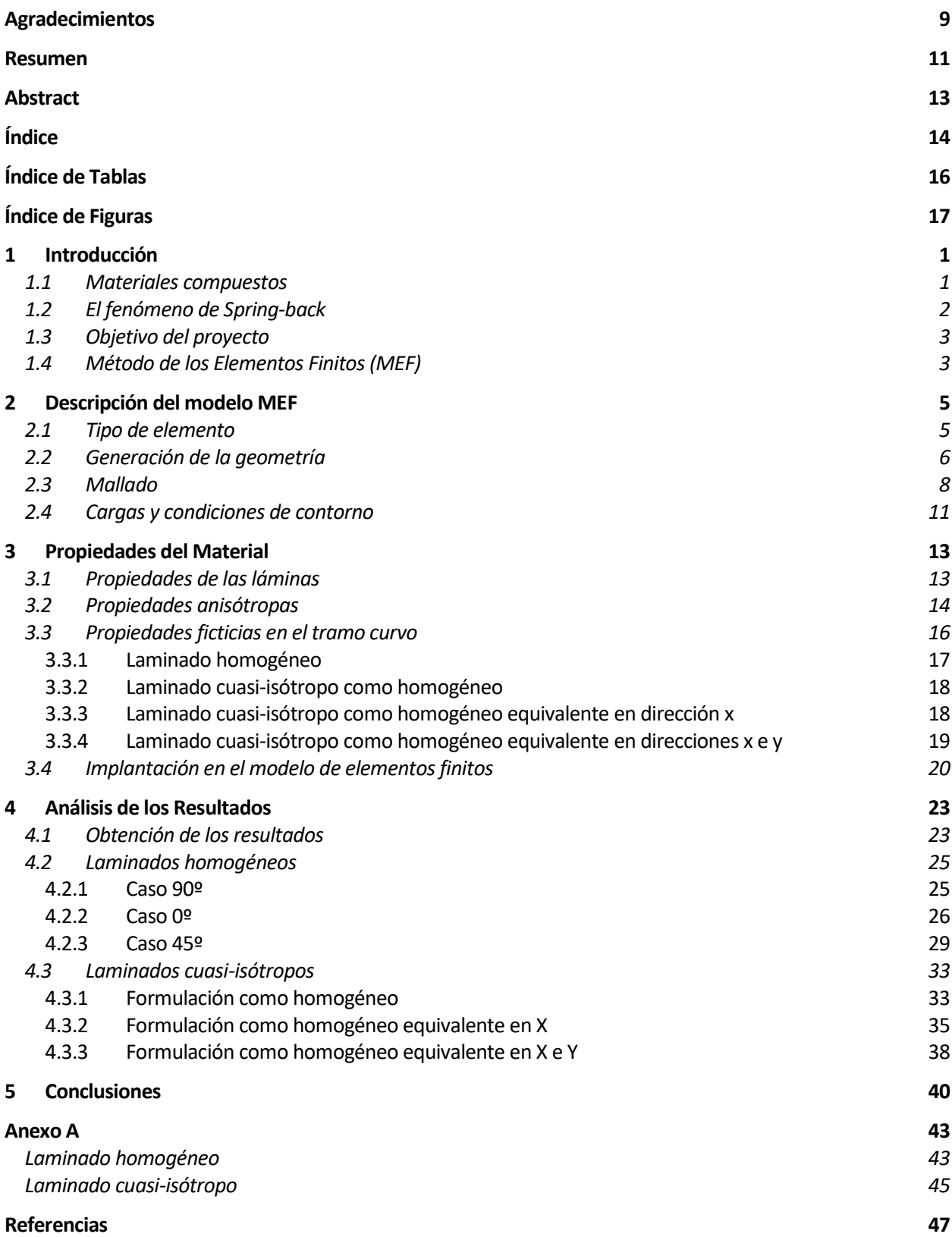

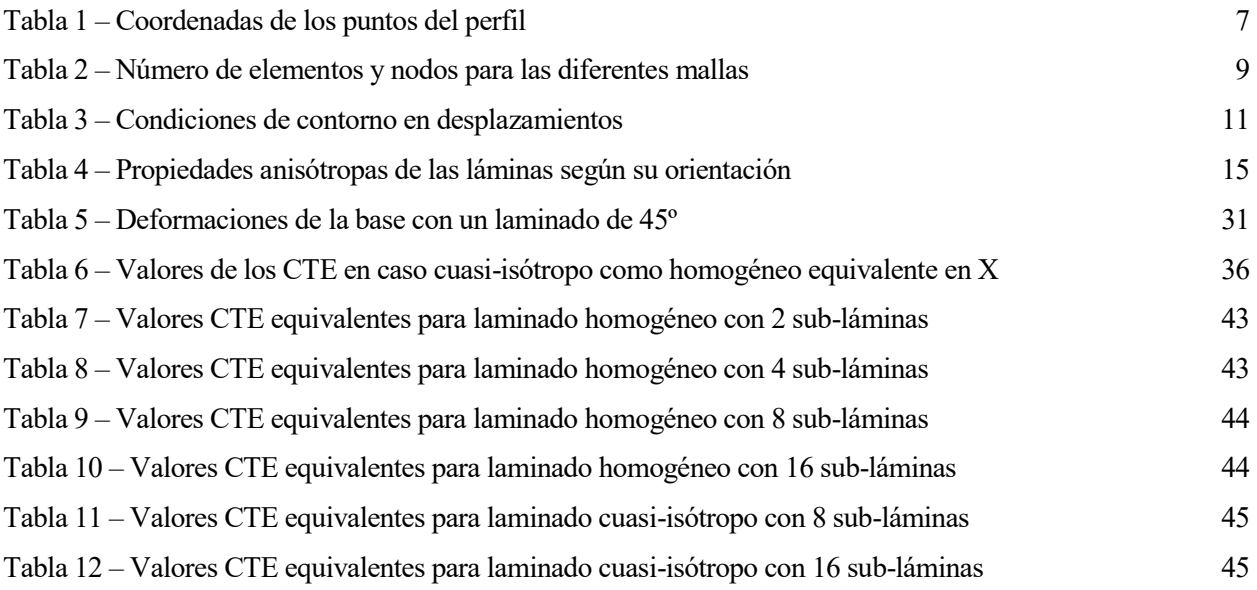

# **ÍNDICE DE FIGURAS**

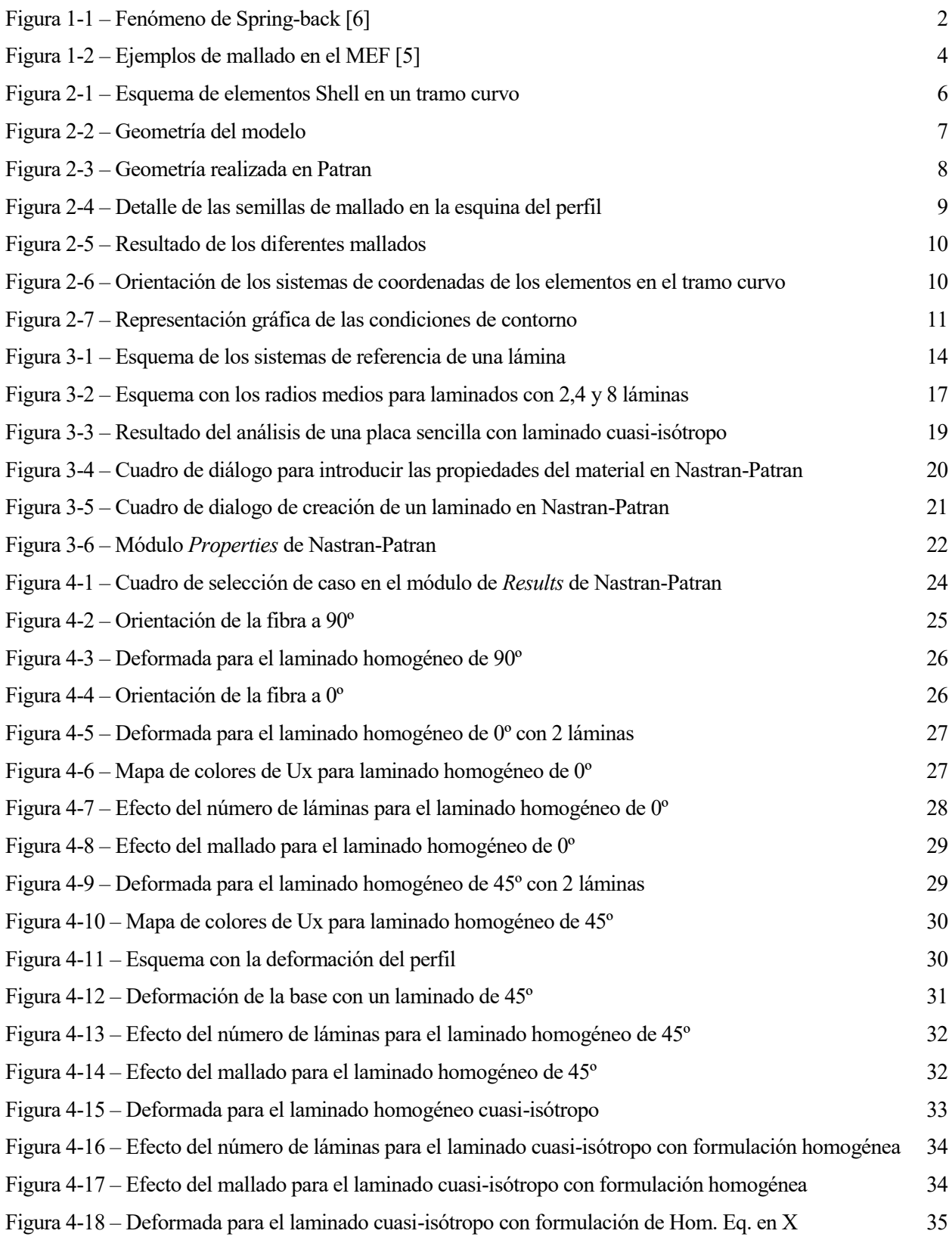

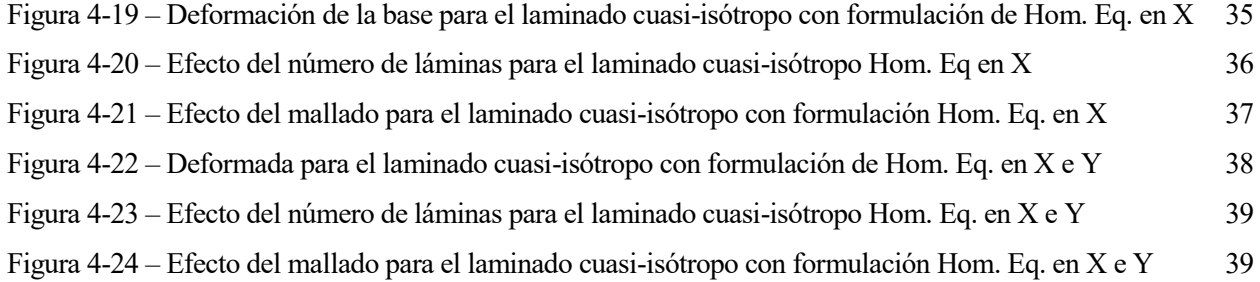

n un mundo tan industrializado y tan globalizado como en el que vivimos hoy en día, aparecen constantemente nuevos descubrimientos y avances tecnológicos que cambian la manera en la que diseñamos, fabricamos o construimos las herramientas que marcan el progreso, hacen que cosas In un mundo tan industrializado y tan globalizado como en el que vivimos hoy en día, aparecen constantemente nuevos descubrimientos y avances tecnológicos que cambian la manera en la que diseñamos, fabricamos o construimos vidas. Sin duda alguna una de las mayores revoluciones tecnológicas de los últimos tiempos es la utilización de los materiales compuestos. Poco a poco estamos viendo la introducción de materiales compuestos cada vez más en nuestras vidas cotidianas, desde el mundo del automovilismo hasta en el deporte podemos encontrar ejemplos de la utilización de los mismos. Pero sin duda alguna donde los compuestos dominan por completo el panorama actual es en la industria, donde son capaces de aprovechar mejor propiedades y ventajas de los mismos. Principalmente en sectores industriales como el aeroespacial, que se ha destacado siempre por su innovación y su apuesta por la tecnología más puntera.

# **1.1 Materiales compuestos**

Podemos encontrar una definición general de los materiales compuestos en [1], donde se definen como la mezcla a escala macroscópica de dos o más materiales con interfases de separación para formar un material nuevo. El objetivo de esta mezcla es conseguir obtener un material final con unas mejores propiedades que los de partida, propiedades como rigidez, tenacidad, resistencia, dureza, conductividad, etc. Generalmente, esta mezcla compone de dos materiales, un material principal llamado matriz, que da forma al producto y trasfiere la carga a todas las fases, y un segundo material llamado refuerzo que se encuentra embebido en la matriz y es el que aporta las mejores propiedades al compuesto, pero que debido a su estado original hace imposible su uso por separado.

Podemos utilizar distintos tipos de refuerzos a la hora generar el compuesto, como por ejemplo partículas que suelen mejorar propiedades como la dureza o la resistencia a la abrasión y son muy usadas a la hora de fabricar herramientas. No obstante, el tipo de refuerzo más utilizado, es el refuerzo mediante fibras. Las fibras pueden ser de distintos tipos como pueden ser fibras de vidrio, kevlar o la más utilizada, la fibra de carbono. Las fibras tienen unas propiedades mecánicas excepcionales alcanzando para el caso de la fibra de carbono rigideces del doble del acero, y un límite elástico mayor de 10 veces el de éste, todo esto con una densidad casi 5 veces menor.

La principal característica que ha provocado el gran auge de los materiales compuestos es su gran versatilidad. Esto es debido a que modificando ciertos parámetros como la proporción matriz-refuerzo, el número de láminas, la longitud de las fibras o la orientación de las mismas, podemos configurar las propiedades del material resultante, podemos "diseñar" el material de acuerdo con nuestras necesidades.

Los materiales compuestos son, como hemos comentado, una tecnología relativamente moderna. Esto hace que a pesar de que se ha avanzado muchísimo en su estudio en los últimos tiempos, todavía hay propiedades y comportamientos que no se conocen en suficiente profundidad, lo que provoca que, a la hora del diseño con materiales compuestos, se utilicen altos coeficientes de seguridad y no se aproveche realmente todo el potencial de los mismos. Prueba de ello, es la gran cantidad de estudios y proyectos universitarios que están apareciendo continuamente sobre este tema. En concreto, este proyecto abarcará un fenómeno que aparece durante la fabricación de piezas de material compuesto con refuerzos de fibra continua de carbono conocido como Springback y que afecta a las tolerancias dimensionales de fabricación, el cual se describa a continuación.

#### **1.2 El fenómeno de Spring-back**

A pesar de todas las buenas propiedades y las ventajas que suponen los materiales compuestos, uno de los mayores inconvenientes que presentan es la baja tolerancia dimensional con la que se pueden fabricar en la actualidad. Parte de esa falta de precisión dimensional es debida a las deformaciones que aparecen en el proceso de curado de una pieza hecha de material compuesto, concretamente el fenómeno conocido como Spring-back.

El origen del término de Spring-back, también conocido como recuperación elástica en español, poco tiene que ver con los materiales compuestos, pues es un término que se generó en la rama de fabricación en el doblado de chapa. Durante el doblado de chapa, a la chapa se introduce en una matriz y un punzón le aplica una carga para conseguir una deformación plástica permanente. Pero al retirar el punzón la chapa tenderá un poco a volver a su posición inicial debido a que parte de la deformación total que estaba sufriendo era elástica. A este fenómeno se le denomina Spring-back.

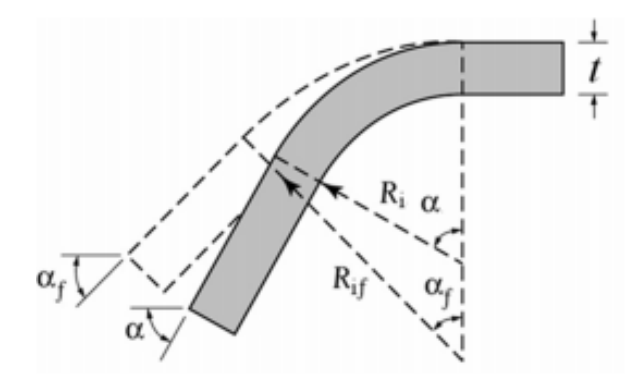

Figura 1-1 – Fenómeno de Spring-back [6]

Durante el proceso de fabricación en piezas de material compuesto con fibras continuas aparece un fenómeno que tiene un efecto similar, por eso se le dio el mismo nombre. Sin embargo, el origen es completamente distinto. En la fabricación de piezas de material compuesto, generalmente las fibras vienen agrupadas en láminas preimpregnadas o prepreg. Estas láminas, que pueden tener fibras en una dirección o en varias, se apilan en un molde con la forma de la pieza que queremos construir. Entre lámina y lámina de fibra, se van añadiendo capas de resina, la más común para la fibra de carbono suele ser la resina epoxi. Una vez estén todas las láminas colocadas y la resina aplicada, tanto la pieza como el molde se introducen en una bolsa a la que se le aplica el vacío. Esta bolsa es posteriormente introducida en un horno autoclave, en el que la pieza será sometida a un ciclo de alta temperatura y presión que hace que la resina se cure y el material obtenga sus propiedades finales.

Este proceso hace que la temperatura de curado, en nuestro caso 180ºC, sea la temperatura de referencia del material. Sin embargo, en un uso normal, esta no será su temperatura de funcionamiento, que podemos asumir que el material estará a temperatura ambiente, es decir, 25ºC. Por tanto, el material estaría sometido a una diferencia de temperatura de ΔT= -155ºC, con las correspondientes deformaciones térmicas que esto acarrea.

En materiales isótropos, una diferencia de temperaturas tan solo genera deformaciones de tamaño sin alterar la forma de la pieza. Sin embargo, los materiales compuestos son anisótropos, teniendo diferentes coeficientes térmicos de expansión (CTE) en la dirección de la fibra que en las direcciones perpendiculares. Esto provoca, que en aquellas zonas donde haya curvas o codos, y dado que el material tendrá un espesor los radios interiores y exteriores serán distintos. Por lo que las fibras que recorran la curva por la zona exterior serán más largas que las interiores, y al estar las dos sometidas a la misma diferencia de temperatura, tenderán a deformarse de manera distinta. Si el material fuera isótropo esto no supondría ningún problema como hemos comentado, pero al ser anisótropo el CTE a través del espesor es distinto que el de la fibra y esto provoca deformaciones importantes que hacen que el codo tienda a cerrarse. Estas deformaciones provocadas por el Spring-back son de valor considerable y hacen que las tolerancias geométricas de fabricación de los compuestos no sean muy buenas.

## **1.3 Objetivo del proyecto**

Durante el proceso de curado en autoclave, hay muchos factores que intervienen en forma final de la pieza, como puede ser la utilización de molde macho o hembra, el material del molde, el uso de antiadherente entre el molde y la pieza, etc. Sin embargo, en este proyecto nos centraremos en el cálculo de las deformaciones térmicas que sufre el material.

El objetivo del proyecto es, por tanto, encontrar una modelización sencilla que nos permita estudiar el fenómeno del Spring-back en piezas de material compuesto mediante un análisis numérico con elementos finitos utilizando elementos de tipo lámina, también conocidos como elementos Shell. Como se explicará en la sección [2.1,](#page-22-0) la formulación de los elementos Shell presenta a priori un problema que hace que no sean válidos para modelar nuestro caso de estudio, por ello habrá que emplear unas propiedades ficticias del material, para poder utilizarlos en la modelización. A lo largo del proyecto se explicará cómo se definen estas propiedades ficticias y se compararán los resultados obtenidos en este análisis con resultados teóricos proporcionados por el tutor del proyecto.

La pieza que utilizaremos para el estudio será un perfil sencillo en forma de L, tal y como se detalla en el apartado [2.2,](#page-23-0) en el cual tenemos un codo curvo asegurándonos de que se produce Spring-back.

Los casos que queremos estudiar son todos laminados de 8 láminas de fibra de carbono, cada lámina tendrá las fibras en una sola dirección. Se probará la modelización en diferentes laminados, laminados homogéneos con orientaciones de 0º, 45º y 90º; y un laminado cuasi-isótropo con una secuencia de apilado [90,45,-45,0]s. También se estudiará el efecto de subdividir las láminas reales en sub-láminas ficticias y el efecto del tamaño de la malla sobre los resultados, para lo cual se analizarán modelos con 2, 4, 8 y 16 sub-láminas para todos los casos fijando una malla media, y también se analizarán modelos con 4 mallas distintas fijando el número de láminas en 8.

## **1.4 Método de los Elementos Finitos (MEF)**

El Método de los Elementos Finitos (MEF), también conocido por sus siglas en inglés Finite Elements Method (FEM), es un método numérico que nos permite obtener una solución aproximada de problemas continuos mediante su discretización. El MEF puede utilizarse en la actualidad para estudiar problemas de muy diversa naturaleza, desde elasticidad, hasta mecánica de fluidos pasando por acústica o electromagnetismo. Lo que tienen en común todos estos problemas es que, por lo general, para obtener una solución exacta hay que resolver sistemas en ecuaciones en derivadas parciales muy complicados, para los que en algunos casos no se puede obtener la solución analítica. Pero en la práctica, la mayoría de las veces no es necesaria una solución analítica exacta, y es suficiente con una solución numérica aproximada lo suficiente precisa. Es por ello que el MEF es tan popular y útil en la actualidad, ya que nos permite aprovechar el gran potencial computacional de los ordenadores actuales, para obtener una solución numérica con la que podamos trabajar de un problema que no podíamos solucionar en principio de manera analítica o que era muy complicado.

El funcionamiento básico del MEF consiste en primero realizar un modelo geométrico del problema que queremos estudiar. Ese modelo geométrico continuo se discretiza dividiéndolo en pequeñas secciones llamadas elementos en un proceso llamado mallado, y en los puntos de contacto entre dos elementos se generan los nodos que serán los puntos representativos de cada elemento, donde se calculará la solución. Finalmente, al modelo hay que darle toda la información de importancia del problema, como propiedades del material, cargas y condiciones de contorno. El programa se encarga de resolver el problema, solucionando las ecuaciones diferenciales de forma numérica en cada uno de los nodos.

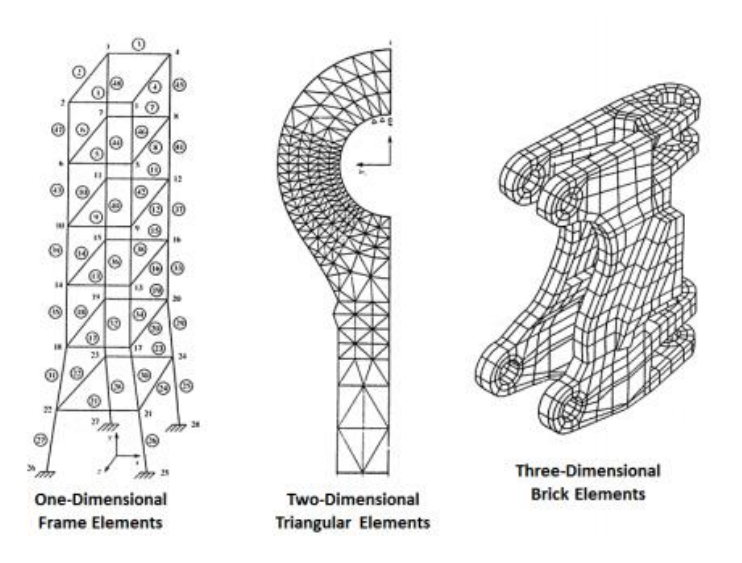

Figura 1-2 – Ejemplos de mallado en el MEF [5]

En el panorama actual existen un gran número de programas comerciales de cálculo mediante el MEF, entre los más populares se encuentran Abaqus, Nastran-Patran, Ansys e Hyper-Mesh. Cada uno de estos programas tiene sus ventajas y sus inconvenientes que lo hacen más apropiados para cada tipo de problema. Pero todos en general cuentan con un módulo de Preprocesado, donde tenemos que generar el modelo completo del problema; un módulo de Solución, que se encarga de resolver el modelo generado en el preprocesado; y un módulo de Postproceso, en el que podemos estudiar los resultados obtenidos, pudiendo generar gráficas, mapas de valores o vectores o tablas con los valores de las variables en cada punto. En nuestro caso, se ha decidido utilizar para el estudio el programa Nastran-Patran de la empresa MSC.Software, donde Patran es el programa de pre y post procesado y Nastran el Solver. La decisión de utilizar Nastran-Patran se ha debido a que además de ser apropiado para el estudio que estamos realizando, es uno de los programas más utilizados en la industria, siendo el Solver oficial en grandes empresas multinacionales como pueden ser Airbus, General Motors o Aernnova.

lo largo de este capítulo se describe detalladamente las diferentes etapas de la generación del modelo de elementos finitos que se ha realizado en Patran para acometer el estudio del fenómeno de Springback, así como las decisiones que se han tomado a la hora de realizar el modelo. A

# <span id="page-22-0"></span>**2.1 Tipo de elemento**

El método de los elementos finitos se utiliza en la actualidad para estudiar infinidad de problemas relacionados con la elasticidad y la resistencia de materiales, en los que las dimensiones de cuerpos que componen el problema varían enormemente entre problemas, o incluso dentro del mismo problema. Por ello los programas comerciales de elementos finitos suelen tener implementados distintos tipos de elementos. Por ejemplo, para problemas donde una dimensión es mucho mayor que las otras dos, como puede ser en los problemas de barras, se utilizan elementos unidimensionales o tipo Beam. En problemas donde dos de las dimensiones son varios órdenes de magnitud mayor que la tercera se suelen utilizar elementos bidimensionales o tipo Shell, se pueden utilizar en casos de tensión plana o deformación plana. Los elementos tridimensionales o tipo Brick suelen utilizarse en problemas en los que las tres dimensiones son del mismo orden de magnitud. Existen muchos más tipos de elementos y su formulación y nomenclatura dependerán del programa que estemos utilizando, así como dentro de una misma familia de elementos (Beam, Shell, Brick…) existen diferentes modificaciones como por ejemplo el número de nodos por elemento u otras más particulares que harán que cierto elemento se adapte mejor a cada caso concreto.

El objetivo principal de este proyecto consiste en encontrar un modelo que sea capaz de reproducir el comportamiento mecánico del fenómeno de Spring-back en piezas de material compuesto con precisión, pero siendo a la vez lo suficientemente sencillo. Un modelo posible que podríamos utilizar para estudiar este fenómeno sería utilizando elementos tridimensionales y refinando mucho la malla para poder poner varios elementos a lo largo del pequeño espesor de 1,6 mm. Pero esto implicaría mucha carga de procesado, así como un gran tiempo de resolución debido al alto número de elementos, especialmente, si se emplea un tamaño de elemento menor que el espesor de la lámina. Esto, aun no siendo un problema para nuestro caso de estudio debido a su sencillez, a la hora de utilizar esta modelización en un caso más complejo resulta bastante inviable. Por ello se va a estudiar la posibilidad de modelar este problema con elementos planos tipo Shell común, sin modificaciones. Al utilizar elementos Shell tan solo necesitaríamos un elemento que representa el laminado completo, por lo que se reduciría de manera considerable el número de elementos, así como el tiempo necesario de resolución.

A primera vista puede parecer que la utilización de elementos Shell es perfecta para nuestro problema, ya que se trata de una lámina de espesor muy pequeño frente a las otras dos dimensiones, sin cargas de fuerza o presión. Pero por la naturaleza del problema que estamos estudiando hace que, en principio, no sea posible modelar este caso con elementos Shell.

En nuestro caso, el problema se presenta en el tramo curvo del codo del perfil. Ya que, como hemos comentado, debido al espesor de la probeta, el radio interior será menor que el radio exterior. Esto hace que la fibra interior sea de menor longitud que la fibra exterior y al estar sometidas ambas a la misma diferencia de temperatura el incremento de longitud que sufre cada una no sea el mismo, lo cual, combinado con el hecho de que en la dirección del espesor el CTE es diferente, se traduce en una variación del ángulo original de la probeta. En teoría los elementos Shell no nos permitirían modelar esto. En el esquema que podemos ver en l[a Figura 2-1](#page-23-1) se observa como funcionarían los elementos Shell en un tramo curvo. Aunque los elementos tienen en cuenta el espesor, según la formulación de este tipo de elementos, la fibra de la cara superior tendrá siempre a misma longitud que la de la cara inferior y, además, no se garantiza la compatibilidad fuera del plano medio del elemento. Por tanto, una variación térmica varía la longitud de todos los elementos, pero no del ángulo que forman entre ellos.

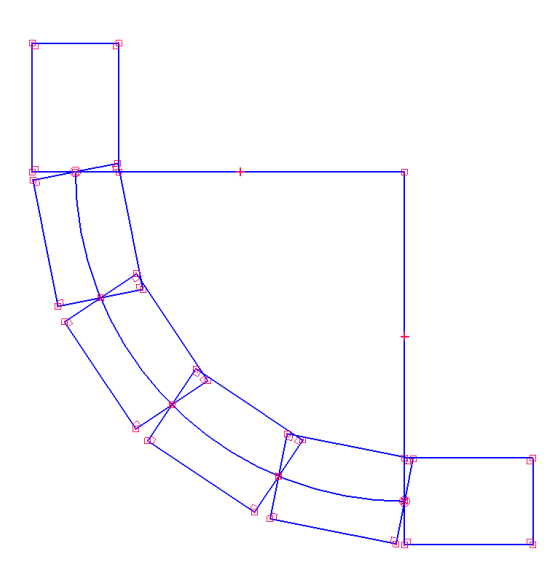

<span id="page-23-1"></span>Figura 2-1 – Esquema de elementos Shell en un tramo curvo

Por esta razón, este proyecto se propone estudiar una modificación que haga posible el uso de este tipo de elementos para el modelado de este problema y comprobar la validez de resultados obtenidos a partir de este modelado. La modificacion propuesta consiste en variar las propiedades del material a traves del espesor, concretamente los CTE, variando las propiedades de cada lámina individualmente ajustandolas para que tenga en cuenta el efecto del radio real de cada una de las lámina. De este modo, a pesar de estar utilizando elementos Shell, y por ello tener el mismo radio para todas las láminas, los coeficientes de expansion térmica de cada lámina variarán en funcion del radio teórico que cada lámina debería tener. En el capítulo siguiente que tratará sobre las propiedades del material, se explicará en más profundidad la modificación concreta que se le aplicará a las propiedades de cada una de las láminas.

#### <span id="page-23-0"></span>**2.2 Generación de la geometría**

La geometría analizada consiste en un perfil en L en el que podamos observar el fenómeno de Spring-back fácilmente. Las dimensiones del modelo son las siguientes:

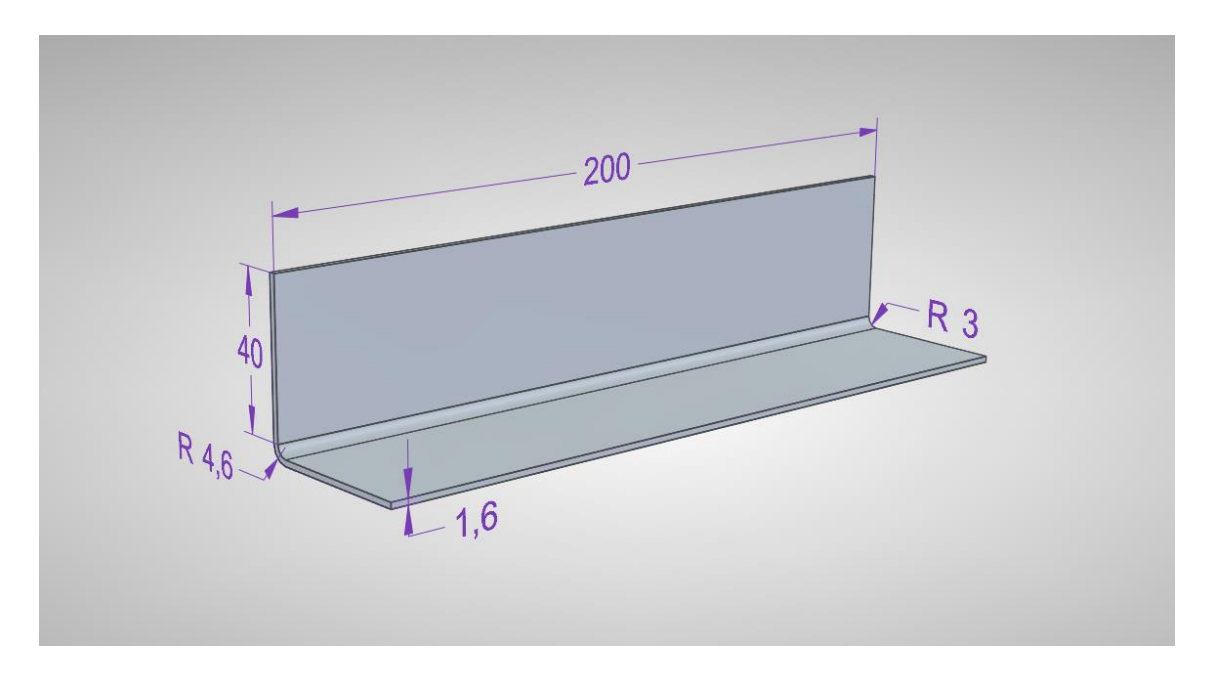

Figura 2-2 – Geometría del modelo

<span id="page-24-0"></span>Como podemos observar, la longitud de las alas del perfil es de 40 mm. El codo tiene un radio interior y exterior de 3 y 4,6 mm respectivamente, lo que nos da un radio medio de 3,8 mm. El espesor del perfil tiene 1,6 mm, ya que estamos modelando un laminado con 8 láminas de fibra de un espesor de 0,2 mm cada una. Finalmente, la longitud del perfil medirá 200 mm.

El hecho de utilizar elementos planos nos condiciona la geometría que tenemos que modelar en Patran, ya que, si usáramos elementos sólidos tridimensionales, habríamos de modelar la geometría en Patran tal como se describe en la figura [Figura 2-2.](#page-24-0) Sin embargo, al decidir utilizar elementos tipo Shell no tenemos que modelar volúmenes, sino superficies pues al ser los elementos planos no ocupan un volumen sino una superficie. Concretamente se modelará la superficie generada por un barrido del perfil medio. El espesor del modelo se lo introduciremos posteriormente en la definición del material como una propiedad del laminado.

Para generar esta geometría en Patran, se genera una curva con la forma del perfil medio y se aplica un barrido generando la superficie deseada. Para ello nos vamos al módulo *Geometry* de Patran y empezamos generando los puntos necesarios con el comando *Create > Point > XYZ*. Con este comando tenemos que introducir las coordenadas de los puntos, que serán las siguientes:

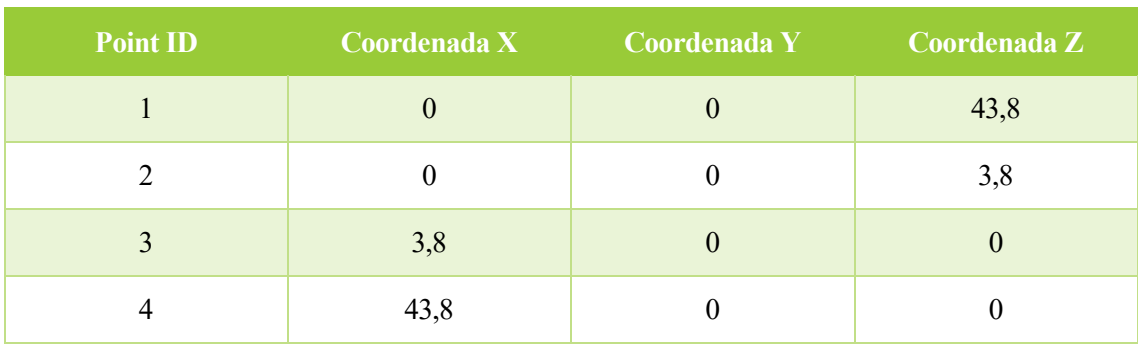

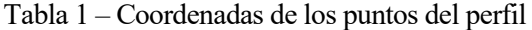

Una vez tenemos generados los puntos generamos las superficies de las alas con el comando *Create > Curve > Point* indicándole los puntos de inicio y fin de la curva. Cabe destacar que es importante el sentido de la curva ya que determinará el sentido de las direcciones paramétricas de las superficies, y estas a su vez la orientación del sistema de referencia de los elementos finitos, y este es necesario conocerlo a la hora de dar la orientación a la fibra en el módulo *Properties*. Para la curva del codo se utiliza el comando *Create > Curve > 2D Arc2Point*  en el que tenemos que especificar los puntos iniciales y finales del arco (Puntos 2 y 3) y el centro (que tendrá unas coordenadas de [3,8; 0; 3,8])

Finalmente, para la generación de la superficie realizaremos un barrido de la curva utilizando el comando *Create > Surface > Extrude* seleccionamos las curvas generadas anteriormente y le indicamos el vector de traslación que queremos usar para la extrusión, en nuestro caso será el <0 200 0>. Con lo que nos quedaría la siguiente geometría:

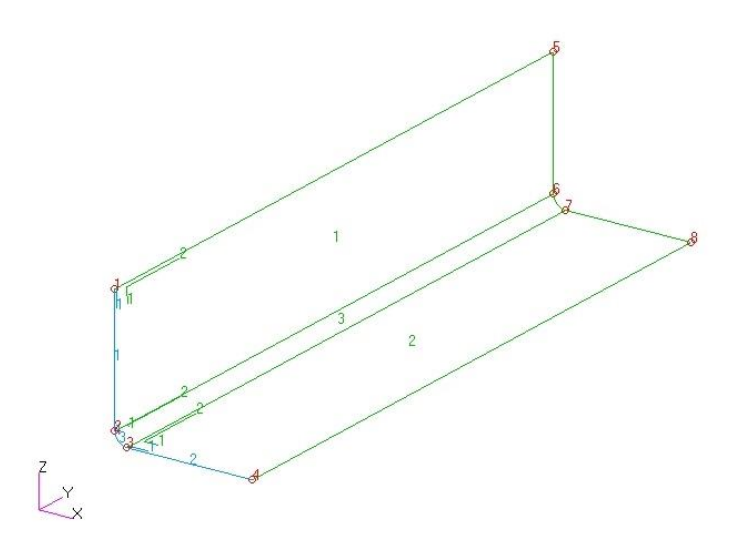

Figura 2-3 – Geometría realizada en Patran

Como podemos observar tenemos 3 superficies, siendo 1 y 2 las alas del perfil y la superficie 3 el codo. Además, las direcciones paramétricas son las deseadas, siendo la dirección 2 paralela al eje Y donde hemos extruido el perfil, y la dirección 1 sigue la curva de la probeta. Esto nos permitirá que la orientación de los sistemas de referencia de los elementos finitos tenga esa dirección facilitándonos en gran medida la orientación de la fibra, como veremos más adelante.

#### <span id="page-25-0"></span>**2.3 Mallado**

En un análisis numérico con un programa de elementos finitos el mallado es un paso muy importante, ya que la malla tiene que ser lo suficientemente fina para que los resultados sean lo más precisos posibles, pero a la vez no puede ser demasiado fina de modo que a la hora de resolver el modelo tenga demasiados elementos y el sistema a resolver sea demasiado grande consumiendo muchos recursos del ordenador y tardando mucho tiempo en llegar a la solución. De modo que hay que saber reconocer las zonas de mayor interés del problema (generalmente entallas, concentradores de tensión, tramos curvos, etc.) y refinar la malla en estas zonas dejándola más gruesas en aquellas zonas que no nos importan tanto. También es importante el tipo de elemento a utilizar preferiblemente elementos cuadriláteros frente a triangulares y que los elementos no estén demasiado deformados, pues estos elementos generaran una solución menos exacta.

Con el objetivo de analizar la influencia del mallado en este problema tomamos un caso de referencia para cada laminado (el caso de referencia será el de 8 láminas de 0,2 mm). Para este caso de referencia se ha realizado la simulación con cuatro mallas distintas una malla fina, una media, una gruesa y un caso extremo con una malla mínima. Para el resto de simulaciones la malla utilizada ha sido la malla media, que como se muestra a continuación es suficientemente precisa.

Para realizar el mallado de los elementos finitos que compondrán el modelo abrimos el módulo *Elements* de Patran. En primer lugar, debemos crear las semillas de mallado que nos servirán para indicarle al programa el número de elementos y su distribución en las zonas que nos interesen. En nuestro caso zona más crítica del modelo es el tramo curvo del codo, por lo que para conseguir la mayor exactitud posible en los resultados debemos refinar la malla en el tramo curvo y en sus proximidades, mientras que en las alas la geometría es bastante sencilla por lo que no necesitamos una malla demasiado fina.

Las zonas donde aplicamos las semillas de mallado son en el codo, en las alas y a lo largo del perfil. Tanto en el codo como en la línea del perfil se aplica una semilla de mallado uniforme con 6 y 100 elementos respectivamente para el caso de la malla media. Para ello utilizamos el comando *Create > Mesh Seed > Uniform.*  Dado que como hemos comentado la zona del codo es más importante y tiene que tener más elementos, para las alas utilizamos el comando *Create > Mesh Seed > One Way Bias* que nos permite generar semillas a lo largo de una línea refinando más un extremo que el otro siguiendo una evolución progresiva, los parámetros que nos pide este comando son el número de elementos, tomamos 18 elementos para la malla media, y la relación entre las longitudes del primero y el último, que utilizamos una relación de 4. Las dimensiones del mallado se han seleccionado de tal forma que el tamaño de los elementos del codo sea el mismo que el de las alas en la unión, y que la relación de tamaño de los elementos (Lado mayor/Lado menor) nunca sea mayor de 3. Para los casos de malla fina y malla gruesa se han utilizado las mismas semillas de mallado, pero duplicando y reduciendo a la mitad el número de elementos respectivamente, y para el mallado mínimo se utiliza un caso extremo donde se reduzca el número de elementos a tan solo 1 en la zona del codo. En l[a Figura 2-4](#page-26-0) podemos observar el resultado gráfico de las semillas de mallado para el caso de la malla media.

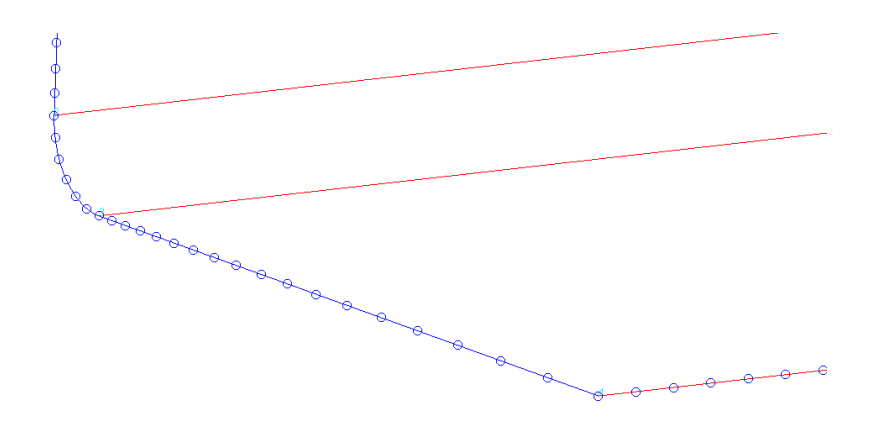

<span id="page-26-0"></span>Figura 2-4 – Detalle de las semillas de mallado en la esquina del perfil

A continuación, tenemos que generar la malla, para ello utilizamos el comando *Create > Mesh > Surface*  seleccionamos las superficies a mallar, elegimos la forma de los elementos, que en nuestro caso son elementos tipo *Quad4* que son elementos cuadriláteros con 4 nodos por elemento, y mallamos. Tras el mallado debemos eliminar los nodos redundantes que aparecen en las zonas donde dos superficies distintas entran en contacto, para ello utilizamos la acción *Equivalence > All > Tolerance Cube.* Esta acción toma los puntos donde había dos nodos muy cercanos (podemos darle la tolerancia deseada) y los convierte en uno solo, de esta forma las superficies quedan unidas como una sola entidad. Las mallas resultantes son las siguientes:

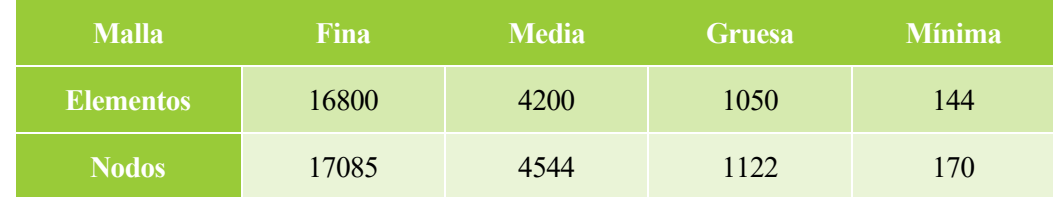

Tabla 2 – Número de elementos y nodos para las diferentes mallas

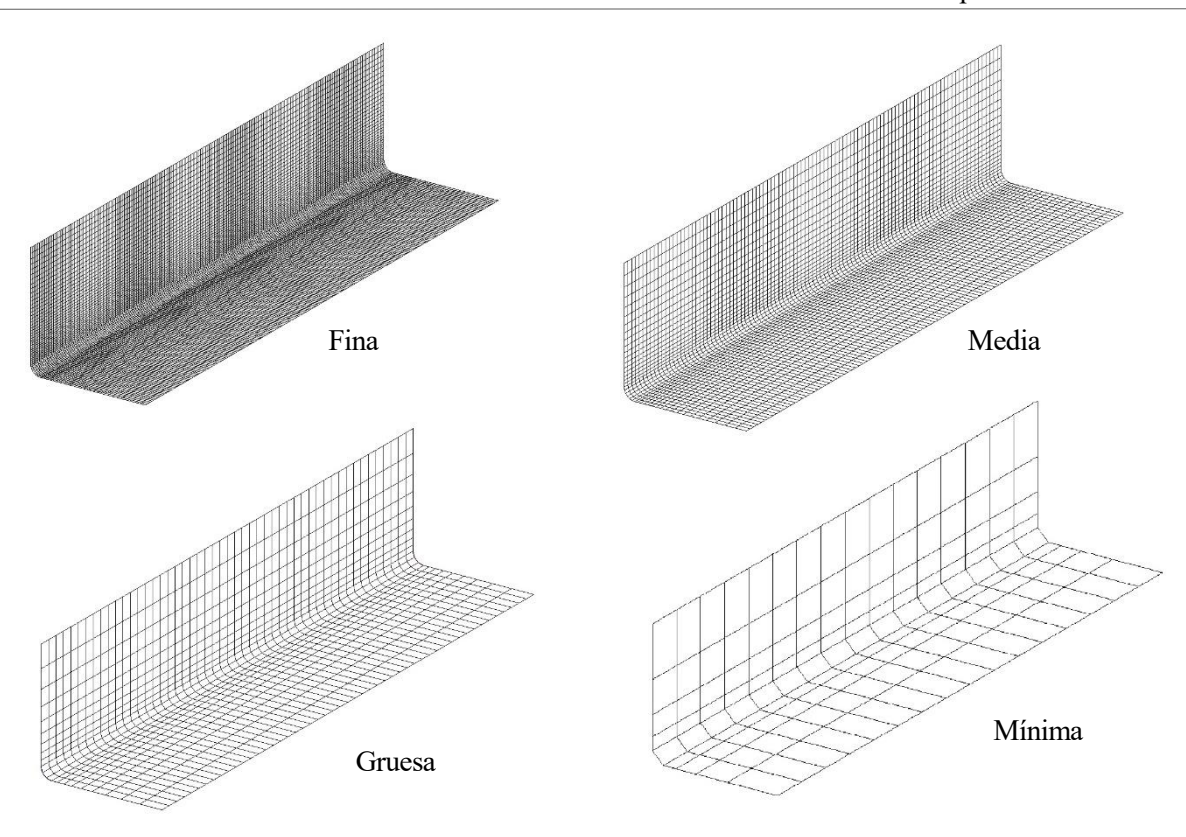

Figura 2-5 – Resultado de los diferentes mallados

Es importante comprobar la orientación de los elementos para después ser capaces de orientar el laminado correctamente. Para ello utilizamos la acción de Patran *Show>Element>Coord. Sys.* Seleccionamos los elementos que deseamos comprobar, y cómo podemos ver en la [Figura 2-6](#page-27-0) la orientación de los elementos es la deseada, la dirección X de los elementos sigue la curva del perfil, la dirección Y es paralela al perfil, y la Z es perpendicular al plano del elemento. Esto nos permitirá una fácil orientación de las láminas en el modelo.

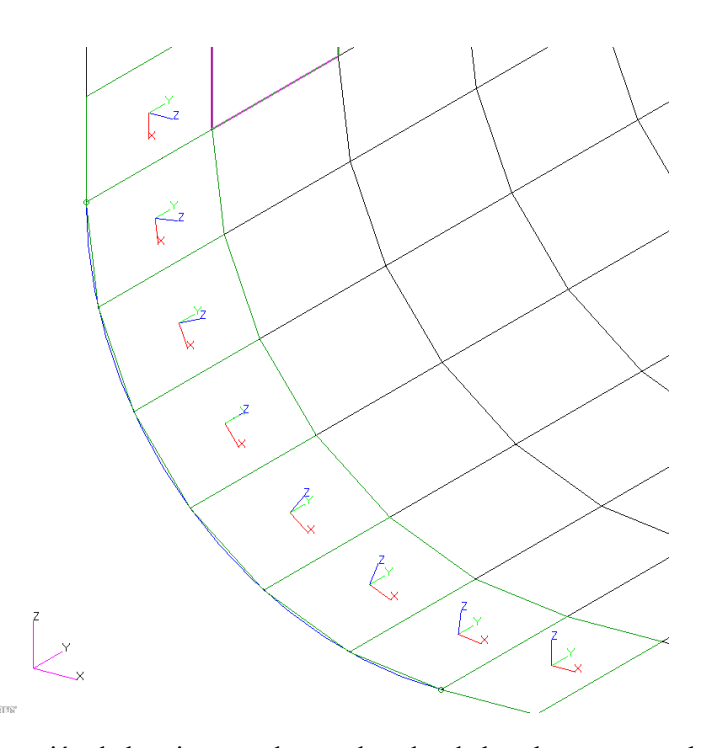

<span id="page-27-0"></span>Figura 2-6 – Orientación de los sistemas de coordenadas de los elementos en el tramo curvo

### <span id="page-28-0"></span>**2.4 Cargas y condiciones de contorno**

El problema que estamos estudiando es un problema térmico en el que la única carga que estamos aplicando es una diferencia de temperatura desde la temperatura de curado (180ºC) hasta la temperatura ambiente (25ºC). Para modelar esto en Patran tan solo tenemos que darle una carga de temperatura donde especificamos la temperatura final de 25ºC ya que la temperatura de curado la introduciremos al material como temperatura de referencia en la definición de las propiedades del material. Para ello nos vamos al módulo de *Loads/BCs* y utilizamos la acción *Create > Temperature > Nodal,* aquí tenemos que introducirle la temperatura final (25ºC) y las zonas de aplicación que será toda la probeta.

En cuanto las condiciones de contorno nuestro problema no tendría ninguna ya que nuestra probeta no tiene restringido ningún movimiento. Pero aun así debemos restringir como mínimo los movimientos como sólido rígido de nuestro sistema para que el programa pueda resolverlo. Para ello restringimos los movimientos de tres puntos de la base de modo que solo restrinjamos los movimientos de sólido rígido, porque si añadimos más restricciones de las necesarias al aplicar un incremento de temperatura esas restricciones crearán tensiones y evitan que la probeta se deforme como lo haría libremente. Para aplicar las restricciones utilizamos la acción de Patran *Create > Displacement > Nodal.* En la imagen a continuación podemos ver claramente las condiciones aplicadas:

| <b>Point ID</b> | <b>Desplazamiento X</b> | <b>Example 10 Desplazamiento Z</b> |  |
|-----------------|-------------------------|------------------------------------|--|
|                 |                         |                                    |  |
|                 | Libre                   | Libre                              |  |
|                 |                         | Libre                              |  |

Tabla 3 – Condiciones de contorno en desplazamientos

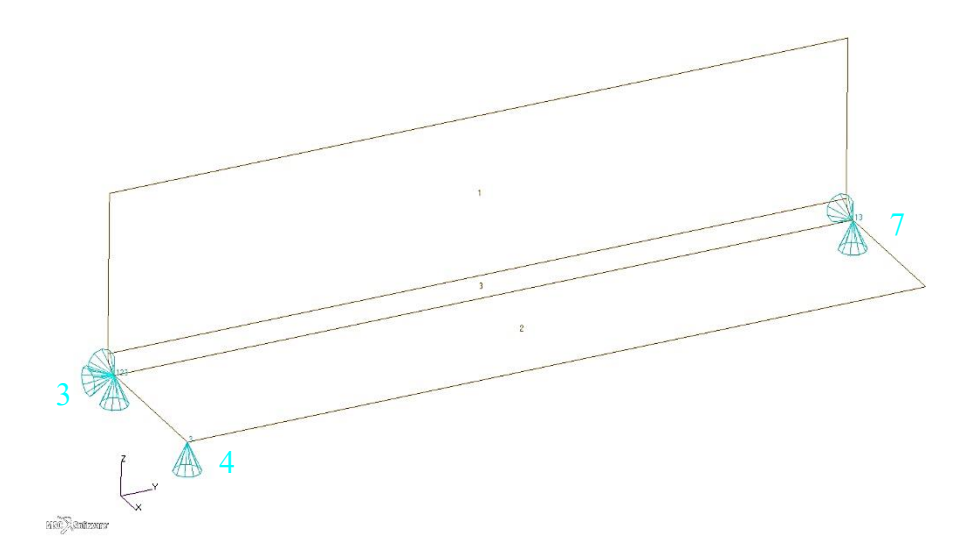

Figura 2-7 – Representación gráfica de las condiciones de contorno

<span id="page-30-0"></span>n este capítulo vamos a describir el material utilizado para el estudio, así como de sus propiedades. Generalmente en cualquier otro proyecto de estudio numérico mediante análisis en un programa de elementos finitos las propiedades del material no constituirían más que una sección dentro del capítulo de la descripción del modelo de elementos finitos. La razón por la que para este proyecto se haya decidido dedicar un capítulo entero a este tema es que, como hemos comentado en el capítulo anterior, para estudiar el fenómeno de Spring-back mediante el uso de elementos tipo Shell será necesario el empleo de unas propiedades ficticias del material. Por ello dedicaremos este capítulo a explicar en profundidad cual será la modificación que estamos aplicando, describir las propiedades de las de las láminas y explicar cómo se van a implementar en el modelo de elementos finitos. E

## **3.1 Propiedades de las láminas**

El material que vamos a estudiar es un material compuesto de fibras de carbono embebidas en una matriz de resina epoxi, dado que en la actualidad es uno de los materiales más utilizados en la industria. Para la construcción de los laminados se utilizarán láminas de fibra de carbono prepreg con fibras en una sola dirección. El espesor de las láminas es de 0,2 mm, de manera que el laminado de 8 láminas tendrá un espesor de 1,6 mm. Las propiedades de cada lámina en ejes de ortotropía son las siguientes:

$$
E_{11} = 125GPa \qquad \qquad E_{22} = 8GPa \qquad \qquad E_{33} = E_{22}
$$

$$
G_{12} = 4,28GPa \qquad G_{23} = G_{12} \qquad G_{31} = G_{12}
$$

$$
v_{12} = 0,3 \t v_{13} = v_{12} \t v_{23} = \frac{E_{22}}{2G_{23}} - 1 \t v_{32} = v_{23} \t v_{21} = \frac{v_{12}E_{22}}{E_{11}} \t v_{31} = v_{21}
$$
  

$$
\alpha_1 = -1.10^{-6} \text{°C}^{-1} \t \alpha_2 = 26.10^{-6} \text{°C}^{-1} \t \alpha_3 = \alpha_2 \t T_0 = 180^{\circ} \text{°C} \t T = 25^{\circ} \text{°C}
$$

La dirección 1 es la dirección de la fibra, la 2 es la perpendicular a la fibra en el plano de la lámina y la dirección 3 es perpendicular al plano de la lámina.

## **3.2 Propiedades anisótropas**

Debido a la condición de ortotropía de los materiales compuestos, en el modelado con elementos finitos es necesario indicar la orientación de la fibra en el material para conseguir una modelización completa y así obtener unos resultados precisos. Para ello, el proceso más común suele ser definir un material para la lámina, en el que le damos las propiedades en ejes de ortotropía, las que se han descrito en la sección anterior. Se suele definir un material por cada tipo de lámina, es decir, un material para fibra de carbono, otro para fibra de vidrio, etc. En nuestro caso solo contamos con un tipo de fibra, por lo que definiríamos un solo material. Una vez tenemos el material de la lámina, creamos el laminado, añadiendo las láminas que lo compondrán, utilizamos el material de la lámina creado previamente y las orientamos en el laminado. Para ello deberemos introducir el ángulo entre la dirección de la fibra, y la que será la dirección x del laminado. Una vez tenemos el laminado definido se lo asignamos a la región deseada y de nuevo tenemos que darle orientación, esta vez respecto a la geometría. La orientación del laminado puede depender del programa que estemos usando, pero una de las más cómodas es introducir el ángulo que forma la dirección X del laminado con la primera dirección X del elemento Shell. De ahí que se hiciera especial hincapié en el capítulo anterior sobre las direcciones paramétricas de las superficies, pues si la geometría está mal orientada también lo estarán los elementos y será más complicado orientar el laminado según la dirección que deseemos.

Este es el proceso que generalmente más se suele usar, ya que tan solo tenemos que crear un material para cada lámina y al darle la orientación de la lámina el programa por sí solo calcula las propiedades en las direcciones del sistema de referencia. En nuestro caso podemos utilizar este proceso para las zonas de las alas ya que son tramos rectos y no supondrían ningún problema. Pero en la zona del codo, como hemos comentado, tenemos que modificar las propiedades de cada lámina en función de su radio medio, y dado que no conocemos la curvatura para todas las orientaciones no lo haremos así. En teoría podría calcularse la curvatura para cada lámina en función del ángulo de orientación, pero en este proyecto se ha optado por utilizar otro método.

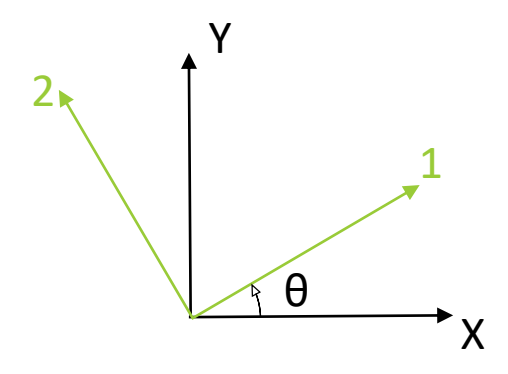

<span id="page-31-0"></span>Figura 3-1 – Esquema de los sistemas de referencia de una lámina

En lugar de dejar que el programa calcule las propiedades del laminado a partir del ángulo que forma cada lámina somos nosotros, los que partiendo de las propiedades en direcciones de ortotropía, y conociendo el ángulo de orientación de las fibras, calculamoslas propiedades de cada lámina en direcciones XY del sistema de referencia de los elementos.

Para ello empleamosla expresión de la matriz de rigidez de un material ortótropo en ejes cualesquiera [1]. Según podemos ver en el esquema de l[a Figura 3-1,](#page-31-0) las direcciones 1 y 2 serían las direcciones de ortotropía del material, en las que hemos descrito sus propiedades y necesitamos obtener las propiedades de la lámina en direcciones X e Y.

La matriz de rigidez en direcciones XY se puede obtener a partir de la matriz de rigidez en direcciones 12 haciendo:

$$
\overline{Q}^{xy} = T^{-1} \cdot Q^{12} \cdot R \cdot T \cdot R^{-1}
$$
\n(3.1)

Donde:

$$
T^{-1} = \begin{pmatrix} \cos^2 \theta & \sin^2 \theta & -2\sin \theta \cos \theta \\ \sin^2 \theta & \cos^2 \theta & 2\sin \theta \cos \theta \\ \sin \theta \cos \theta & -\sin \theta \cos \theta & \cos^2 \theta - \sin^2 \theta \end{pmatrix}, \qquad R = \begin{pmatrix} 1 & 0 & 0 \\ 0 & 1 & 0 \\ 0 & 0 & 2 \end{pmatrix}.
$$

Análogamente, los coeficientes de expansión térmica en direcciones XY se obtienen a partir de:

$$
\begin{bmatrix} \alpha_x \\ \alpha_y \\ \alpha_{xy} \end{bmatrix} = RT^{-1} \begin{bmatrix} \alpha_1 \\ \alpha_2 \\ 0 \end{bmatrix} \rightarrow \alpha_{xy} = RT^{-1} \cdot \alpha_{12}
$$
 (3.2)

Estas expresiones han sido implementadas mediante un script de Matlab, que introduciendo el ángulo θ nos calculará todas las propiedades en ejes XY. Las láminas que vamos a utilizar tienen unas orientaciones de 0º, 45º, -45º y 90º, de modo que utilizando este método para calcular sus propiedades obtenemos la siguiente tabla:

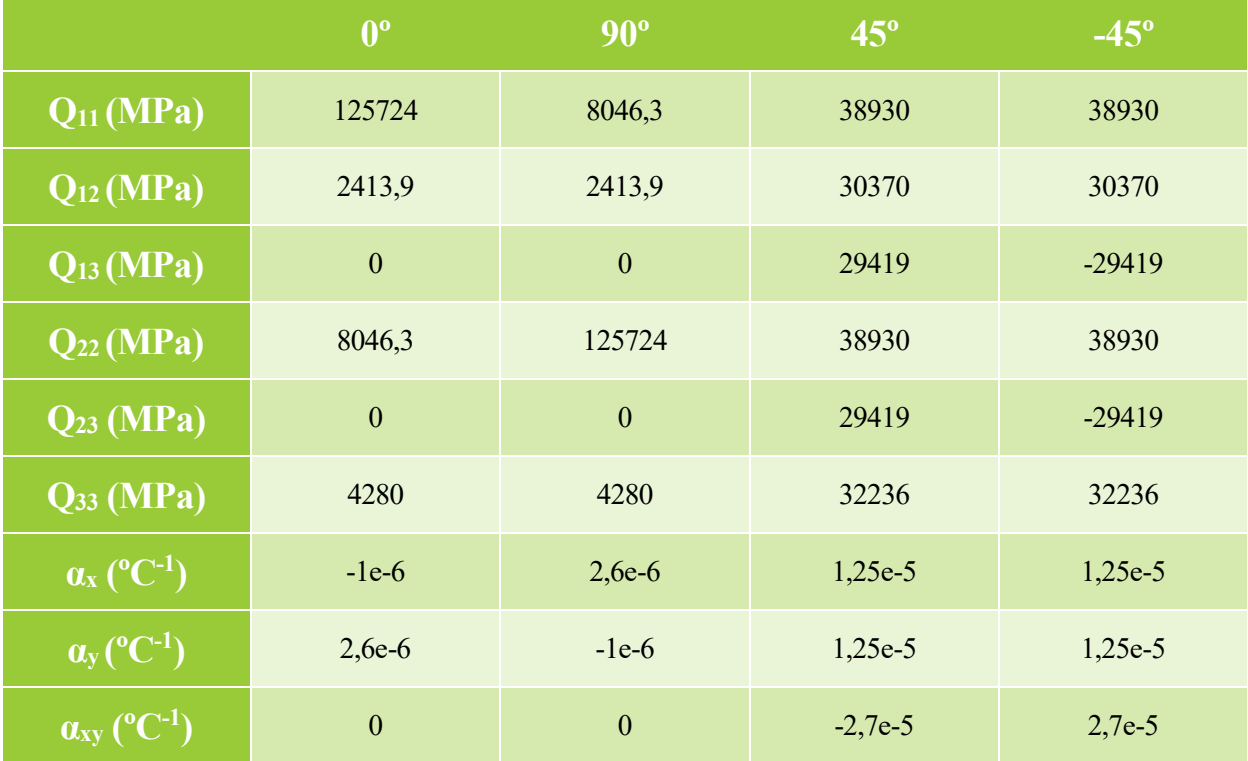

Tabla 4 – Propiedades anisótropas de las láminas según su orientación

Cabe destacar una diferencia con los apuntes de la referencia [1] que puede llevar a confusión. La diferencia está en la numeración de los elementos de la matriz Q. En los apuntes, el subíndice 3 hace referencia a la tercera dirección principal. Mientras que en nuestro caso el subíndice 3 hará referencia a las deformaciones y tensiones tangenciales. Es importante resaltar también que esta es la nomenclatura utilizada por Patran a la hora de definir las propiedades de las láminas. De modo que la relación tensión-deformación quedaría de la siguiente manera:

$$
\begin{bmatrix} \sigma_{xx} \\ \sigma_{yy} \\ \sigma_{xy} \end{bmatrix} = \begin{bmatrix} Q_{11} & Q_{12} & Q_{13} \\ Q_{21} & Q_{22} & Q_{23} \\ Q_{31} & Q_{32} & Q_{33} \end{bmatrix} \begin{bmatrix} \varepsilon_{xx} \\ \varepsilon_{yy} \\ \gamma_{xy} \end{bmatrix}
$$
(3.3)

#### **3.3 Propiedades ficticias en el tramo curvo**

En esta sección se explicará la modificación que, como venimos comentando, se les ha aplicado a los elementos del tramo curvo para que se comporten como el codo real. Esta modificación tan solo afectaría a los coeficientes térmicos, generando unos coeficientes térmicos ficticios que son diferentes para cada lámina. Por lo que es de vital importancia tener en cuenta el orden de la secuencia de apilado a la hora de asignar cada coeficiente a cada lámina. La secuencia de laminado que utiliza MSC.Nastran-Patran sigue la dirección del eje Z del elemento, es decir la primera lámina es la que estará al principio del eje Z y la última al final. En nuestro caso, según la orientación de los sistemas de referencia de los elementos que observamos en la [Figura 2-6,](#page-27-0) esto se traduce en que la primera lámina será la que tenga el mayor radio.

La formulación matemática que aplicaremos se puede encontrar en [2] y se explica en las secciones siguientes. Un problema que encontramos a la hora de generar los coeficientes térmicos ficticios es que su formulación es distinta para un laminado homogéneo que para un laminado con distintas orientaciones. Para el laminado con diferentes orientaciones hay que generar un laminado homogéneo equivalente. Por ello estudiaremos por separado el modelado de dichos casos. Para el laminado homogéneo se han estudiado probetas orientadas a 0º,  $45^{\circ}$  y 90°. Y también se ha estudiado un laminado cuasi-isótropo de [90,-45,45,0]<sub>S</sub>, y éste se ha estudiado con el modelado homogéneo, con el modelado homogéneo equivalente en dirección X y otro modelado homogéneo equivalente en direcciones X e Y, para ver si realmente hay una diferencia significativa a la hora de utilizar una formulación frente a otra. En el anexo A se recogen los coeficientes térmicos resultantes de emplear los procedimientos que se describen en los siguientes subapartados.

Dado que queremos estudiar el efecto del número de láminas, para cada uno de los casos homogéneos debemos realizar un modelo con 2, 4, 8 y 16 láminas, excepto para el laminado cuasi-isótropo se estudia el resultado con 8 y con 16 láminas, ya que no podemos recrear esa secuencia de apilado con menos de 8 láminas. Variaremos el número de sub-láminas en cada caso, pero, aunque éste sea distinto al de la probeta original con 8 láminas, los espesores de las sub-láminas también varian en cada caso a fin de conseguir que el espesor final sea siempre de 1,6 mm. Para introducir la dependencia de los CTE con la curvatura necesitamos los radios medios de cada lámina. Estos se pueden calcular fácilmente mediante la siguiente fórmula:

$$
r_k = R_{ext} + \frac{t}{2n} - \frac{t}{n}k\tag{3.4}
$$

Siendo r<sub>k</sub> el radio medio de cada lámina, R<sub>ext</sub> el radio exterior de la probeta (4,6 mm), t es el espesor que son unos 1,6 mm, n sería el número de láminas y k=1, …, n. En la [Figura 3-2](#page-34-0) podemos ver cómo quedaría un esquema con 2, 4 y 8 láminas.

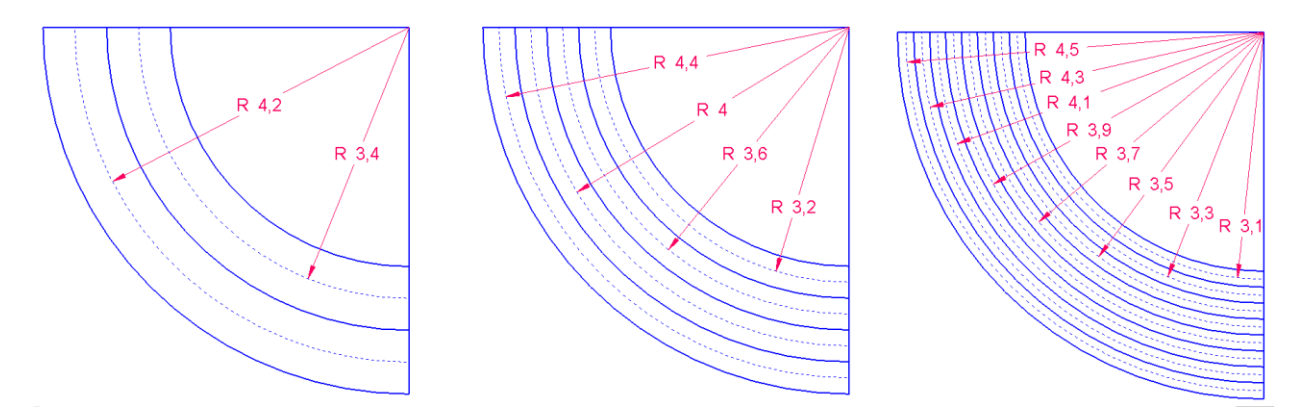

Figura 3-2 – Esquema con los radios medios para laminados con 2,4 y 8 láminas

#### <span id="page-34-0"></span>**3.3.1 Laminado homogéneo**

En el laminado homogéneo todas sus láminas tienen la misma orientación. Para este caso, el proceso que se llevará a cabo consiste considerar la deformación térmica del material como la superposición de las deformaciones de dos materiales distintos, un material B que sería isótropo, con sus coeficientes térmicos principales iguales a  $\alpha_3$ , y otro material A cuyos coeficientes térmicos serían  $\alpha_i - \alpha_3$ . Lo que conseguimos con esto es que la deformación de forma la sufra exclusivamente el material A mientras que el material B estaría sujeto únicamente a deformación de tamaño. Los coeficientes de lámina *k*, serían por tanto los siguientes:

$$
\alpha_1^{A,k} = \alpha_1 - \alpha_3 \qquad \alpha_2^{A,k} = \alpha_2 - \alpha_3 \qquad \alpha_1^{B,k} = \alpha_3 \qquad \alpha_2^{B,k} = \alpha_3 \qquad (3.5)
$$

Una vez tenemos los dos materiales en ejes principales, utilizamos la ecuación (3.2) para pasar los coeficientes térmicos a ejes XY. Debemos ahora introducir la dependencia del radio, y esta solo afectará al coeficiente  $\alpha_{xx}$ del material A, de la siguiente manera:

$$
\hat{\alpha}_{xx}^{A,k} = \frac{r_k}{R} \alpha_{xx}^{A,k} \tag{3.6}
$$

Finalmente calculamos los coeficientes finales del material como la superposición de los materiales A y B, nos quedaría un solo coeficiente  $\alpha_{_{\rm yy}}$  y otro  $\alpha_{_{\rm xy}}$  que serían comunes para todas las láminas, mientras que el  $\alpha_{_{\rm xx}}^k$ sería diferente para cada lámina.

$$
\alpha_x^k = \hat{\alpha}_{xx}^{A,k} + \alpha_{xx}^{B,k} \qquad \alpha_{yy} = \alpha_{yy}^{A,k} + \alpha_{yy}^{B,k} \qquad \alpha_{xy} = \alpha_{xy}^{A,k} + \alpha_{xy}^{B,k} \qquad (3.7)
$$

Para calcular todos estos coeficientes se utilizará un script de Matlab en el que se ha programado los cálculos explicados, de modo que, introduciendo el número de láminas, y el ángulo de orientación nos calcula todos los coeficientes.

#### **3.3.2 Laminado cuasi-isótropo como homogéneo**

Aunque como hemos comentado la formulación para un laminado homogéneo es distinta que para un laminado no homogéneo, se ha decidido introducir el cálculo de los resultados que se obtendrían modelando el caso cuasiisótropo con la formulación como homogéneo, que acabamos de explicar. El objetivo de esto es comparar los resultados que se obtendrían para ambas formulaciones para ver si realmente supone una diferencia considerable o si podemos optar simplemente por usar la formulación homogénea también para el caso cuasi-isótropo. En

cada lámina *k* se toman por tanto los valores de  $\alpha_1$ ,  $\alpha_2$  y  $\alpha_3$  de esa misma lámina *k* dentro del laminado homogéneo con la misma orientación que esa lámina dentro del laminado cuasi-isótropo.

#### **3.3.3 Laminado cuasi-isótropo como homogéneo equivalente en dirección x**

El procedimiento anterior está basado en el hecho de que para un laminado homogéneo el ángulo de cierre teórico, Δβ, puede calcularse fácilmente como  $\Delta \beta = (\alpha_{xx} - \alpha_{zz})\Delta T \cdot \beta$ . En el caso de los laminados que no son homogéneos la solución analítica es más compleja de calcular debido a la aparición de tensiones residuales entre las distintas láminas ya que tienden a deformarse de forma distinta al tener diferentes orientaciones de la lámina. Por ello, ha empleado otro procedimiento para el cálculo de los coeficientes térmicos ficticios.

Lo que haremos para calcular los coeficientes térmicos será utilizar la fórmula anterior, pero con la diferencia de que, en lugar de calcular el ángulo de cierre, la utilizaremos para calcular un  $\alpha_{xx}$  equivalente partiendo del ángulo de cierre teórico, que ha sido proporcionado por parte del tutor del proyecto. De esta forma nuestro coeficiente térmico equivalente en dirección X seria:

$$
\overline{\alpha}_{xx} = \frac{\Delta\beta}{\Delta T \cdot \beta} + \alpha_{zz} \tag{3.8}
$$

Hay que tener en cuenta que el incremento de temperatura es negativo, ya que partimos de 180ºC y llegamos a una temperatura final de 25°C, lo que nos da Δ*T* = −155°C. El ángulo β es el ángulo inicial de la probeta, por tanto 90º. Y para el ángulo de cierre Δβ tomaremos el valor del ángulo de cierre teórico que para un laminado cuasi-isótropo con una secuencia de apilado [90,45,-45,0]s y con las propiedades de nuestro material lo que nos da un valor de  $\Delta \beta = 0.3172$ <sup>o</sup>

Finalmente introducimos la dependencia con el radio de  $\alpha_{xx}$ , de forma similar al caso anterior, por lo que nos quedaría:

$$
\alpha_{xx}^k = \frac{r_k}{R}(\overline{\alpha}_{xx} - \alpha_{zz}) + \alpha_{zz}
$$
\n(3.9)

De este modo hemos modificado el coeficiente térmico en dirección X para cada lámina. El resto de coeficientes  $(\alpha_{yy}, \alpha_{xy})$  serán los que tenían originalmente las láminas en función de su orientación.

Cabe destacar que siguiendo esta formulación, en cada lámina no se estaría teniendo en cuenta la orientación de la fibra de dicha lámina, ya que partimos de un  $\alpha_{xx}^{}$  medio. Éste lo calculamos a partir del ángulo de cierre teórico Δ*β*, el cual se calcula teniendo en cuenta la secuencia de apilado, de ahí que no haga falta introducir la dependencia con  $\theta$ . A diferencia del caso anterior donde partíamos del coeficiente  $\alpha_{xx}$  de cada lámina y lo modificábamos.

#### <span id="page-36-1"></span>**3.3.4 Laminado cuasi-isótropo como homogéneo equivalente en direcciones x e y**

Se ha decidido también añadir un tercer caso para el estudio. En él, se utilizará la misma formulación que en el caso anterior para la dirección X, pero para las direcciones Y y XY, se ha utilizado un coeficiente equivalente en lugar del original de cada lámina.

Para calcular estos coeficientes equivalentes se ha realizado una simulación en MSC.Nastran-Patran de una placa sencilla de dimensiones 100x50 mm, la que se ha modelado con los mismos elementos, se le ha dado las mismas propiedades, el mismo laminado que para el caso cuasi-isótropo y le aplicamos el mismo incremento de temperatura. Es decir, todas las condiciones necesarias para que el comportamiento de la placa sea el mismo que el de nuestro laminado, pero con una geometría muy simple para que podamos calcular después a partir de los resultados los coeficientes térmicos equivalentes con facilidad. El resultado del análisis lo podemos ver en la [Figura 3-3:](#page-36-0)

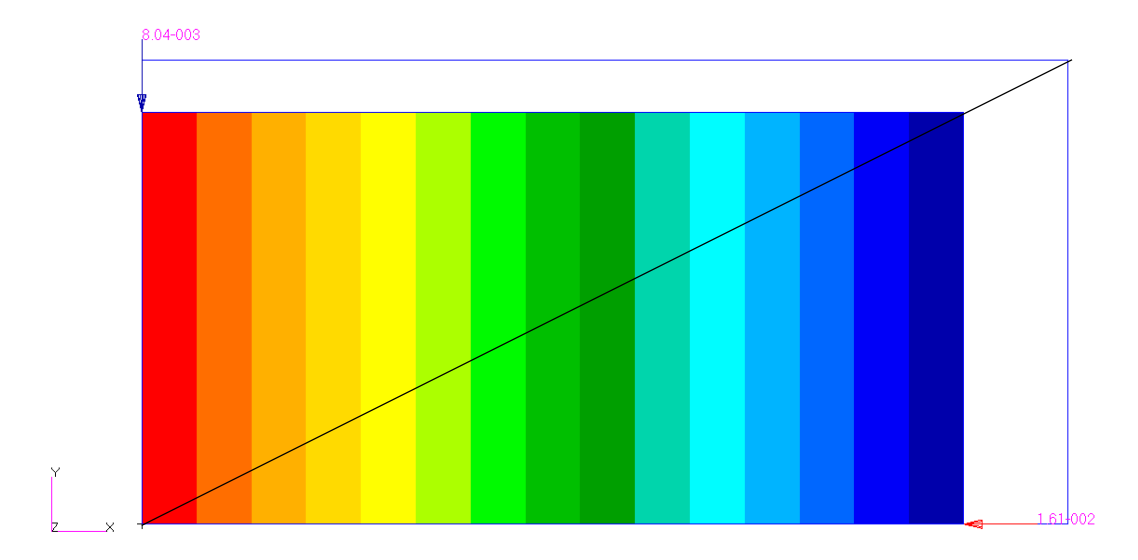

<span id="page-36-0"></span>Figura 3-3 – Resultado del análisis de una placa sencilla con laminado cuasi-isótropo

Una vez tenemos los resultados de este análisis es fácil calcular el coeficiente térmico en dirección Y equivalente, mediante la propia definición del coeficiente de expansión térmico:

$$
\alpha_{yy} = \frac{\Delta L / L_0}{\Delta T} = \frac{-8.043685 \cdot 10^{-3} / 50}{-155} = 1.03789 \cdot 10^{-6} \, \text{C}^{-1} \tag{3.10}
$$

En l[a Figura 3-3](#page-36-0) podemos observar el resultado del análisis de la placa sencilla, donde se muestra la deformada obtenida, así como los valores de las deformaciones en los extremos de la placa. Vemos que la deformada es geométricamente proporcional a la situación sin deformar, de esto podemos extraer que  $\alpha_{xx}$ tiene el mismo valor que  $\alpha_{_{yy}}$ . La forma de la placa permanece inalterada ya que los ángulos de las esquinas no se deforman y siguen teniendo 90º. Esto nos indica que el valor de *xy* es cero. Además, en el mapa de colores, que muestra el desplazamiento en dirección X, podemos observar que las líneas que muestran las distintas zonas del mapa de colores son claramente paralelas entre sí, y paralelas además al eje Y, confirmando así el valor de  $\alpha_{_{\!{xy}}}$ 

Con esta prueba obtenemos los valores de los CTE  $\alpha_{yy}$  y  $\alpha_{xy}$  que serán los que introduciremos como en las propiedades de todas las láminas que se utilizarán en este caso. De esta manera conseguimos que estos CTE tengan el mismo valor en la zona del codo que en la zona de las alas.

## **3.4 Implantación en el modelo de elementos finitos**

Como se viene explicando a lo largo del proyecto, se van a estudiar los casos de laminado homogéneo a 0º, 90º y 45º y para cada uno de ellos 2, 4, 8 y 16 láminas. Y para el caso cuasi-isótropo tenemos 3 formulaciones distintas, y de nuevo para cada una de ellas se estudiarán los casos de 8 y 16 láminas. Dado que, según se ha explicado, modificaremos las propiedades de cada lámina, habrá que crear un material distinto para cada lámina. Esto trae como consecuencia que tendremos que crear y manejar un número considerable de materiales, por lo que es importante seguir un orden y una nomenclatura clara que nos permita no confundir dos láminas distintas.

Las modificaciones de las láminas solo se aplican a la zona del codo, por lo que para las zonas de las alas tan solo tenemos 4 materiales: para 0º, 45º, -45º y 90º. Estos se denominarán (*θ)\_alas* siendo θ el ángulo de orientación. Para el codo en el caso homogéneo nombraremos los elementos según (*θ)\_(n)Lhom\_(k), n* es el número de láminas de ese laminado y *k* es el número de la lámina particular. En la formulación de homogéneo equivalente en X el nombre utilizado para las distintas láminas sería *iso\_(n)L\_(k)\_(θ)* y para la equivalente en X e Y *iso2\_(n)L\_(k)\_(θ)*. De este modo todas las láminas quedarían nombradas de manera inequívoca para evitar errores, aun así, hay que tener especial cuidado a la hora de introducir las propiedades de cada lámina, debido a que al ser un número tan alto es fácil cometer un error introduciendo tantos datos.

Para introducir un nuevo material en Nastran-Patran, nos vamos al módulo de *Materials* y utilizamos la acción *Create > 2d Anisotropic > Manual Input*, introducimos el nombre del material y en con la opción *Input Properties…* le introducimos todas las propiedades del material que hemos calculado previamente. Una ayuda útil es que para aquellos materiales en los que solo varíen los coeficientes térmicos, no creemos un material de nuevo ya que habría que introducirle todas las propiedades de nuevo, sino que seleccionamos un material existente con la misma orientación de la lámina y ya nos aparecerían las mismas constantes de rigidez teniendo que cambiar tan solo los coeficientes térmicos.

También es importante destacar que como comentamos en la sección [2.4](#page-28-0) sobre las cargas de temperatura, es en la definición del material donde tenemos que introducir la referencia de temperatura de 180ºC, la temperatura de curado del material, que será común para todas las láminas.

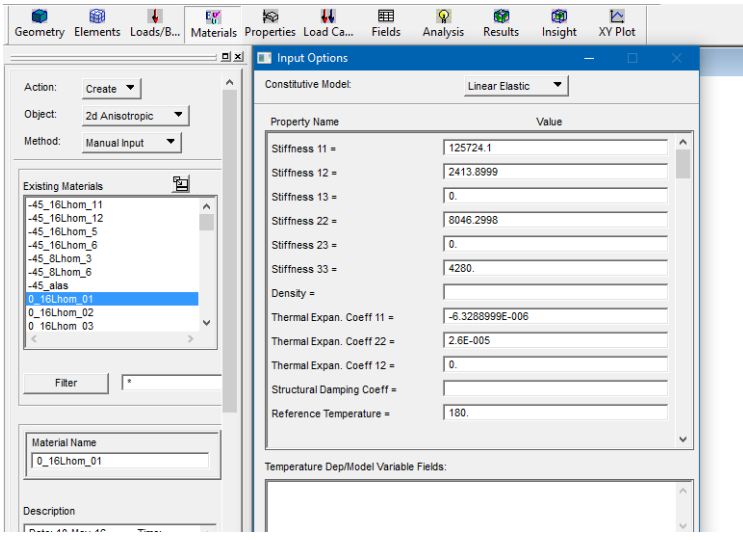

Figura 3-4 – Cuadro de diálogo para introducir las propiedades del material en Nastran-Patran

Una vez tenemos definidas todas las láminas pasamos a definir el laminado. Para ello seguimos en el módulo de *Materials,* esta vez utilizaremos la acción *Create > Composite > Laminate .* Nos aparecerá una ventana una vez que seleccionemos esta acción. En esta ventana tendremos que crear el laminado, seleccionando el material que compondrá cada lámina, dándole su orientación, y su espesor. El espesor, como se ha comentado ya deberá variar de forma que el espesor total del laminado sea de 1,6 mm. Y la orientación nos pide un valor numérico, que se trata del ángulo θ entre la dirección 1 del material y la dirección X del laminado. Ésta, dado que ya se la hemos impuesto a las láminas a través de sus propiedades, será 0 para todas las láminas. A continuación, podemos ver un ejemplo como quedaría el laminado homogéneo a 0º con 16 láminas. Es aquí donde hay que tener en cuenta el orden de apilado de las láminas, sabiendo que este seguirá el sentido del eje Z del elemento.

Al igual que con las láminas, deberemos crear bastantes laminados distintos por lo que es importante también nombrarlos de manera correcta para evitar confusión. Por ello la nomenclatura que se utilizará para los laminados será la siguiente, *laminado\_(tipo)\_(θ)\_(n)L\_(zona).* Donde los distintos tipos serían hom, cuasi-iso y cuasi-iso2 para la formulación homogénea, homogénea equivalente en X y en X e Y respectivamente.

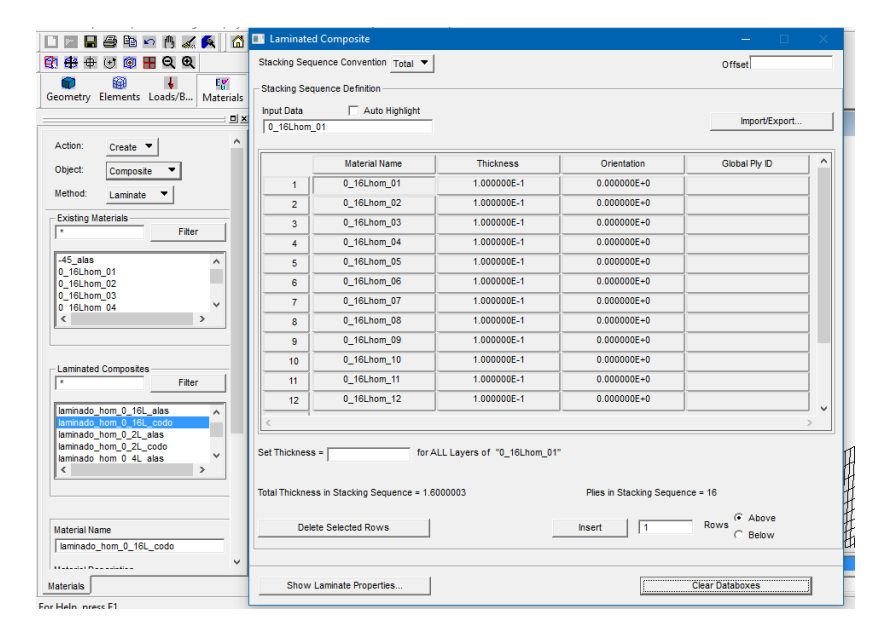

Figura 3-5 – Cuadro de dialogo de creación de un laminado en Nastran-Patran

Finalmente, teniendo ya todos los laminados creados hay que asignarlos a las distintas zonas del modelo. Para ello utilizamos el módulo de Nastran-Patran *Properties.* A diferencia de los materiales que pueden estar creados todos a la vez dentro de un mismo modelo incluso cuando no se estén usando, las *Properties* que estén asignadas a una zona del modelo en ese instante serán las que estará utilizando el modelo. Por ello lo que haremos será crear dos *Sets* de *Properties*, uno para las de las alas y otro para las del codo, y cada vez que vayamos a resolver un nuevo modelo, lo único que tenemos que hacer es cambiar dentro de las propiedades de cada set el material que se está utilizando. Para crear estos *Sets,* utilizamos la acción *Create > 2D > Shell,* le damos el nombre al set y en las opciones seleccionamos *Thin, Laminate* y *Standar Formulation.* Abrimos el cuadro *Input Properties* en el que habremos de introducir el material del que está compuesto ese set, seleccionando entre los existentes, y la orientación del material, para lo que seleccionaremos la opción *Real Scalar* que nos permite introducirle el valor del ángulo de la dirección en la que se ha definido el laminado con la dirección X del elemento, que de nuevo será 0 para todos los casos. Lo último que nos queda sería asignar cada set a su zona y para ello utilizamos la opción *Select Aplication Region…* De este modo debemos crear dos sets, uno para las alas y otro para el codo, y cada vez que vayamos a realizar un nuevo análisis debemos entrar en el módulo *Properties* y cambiar el material de ambos sets.

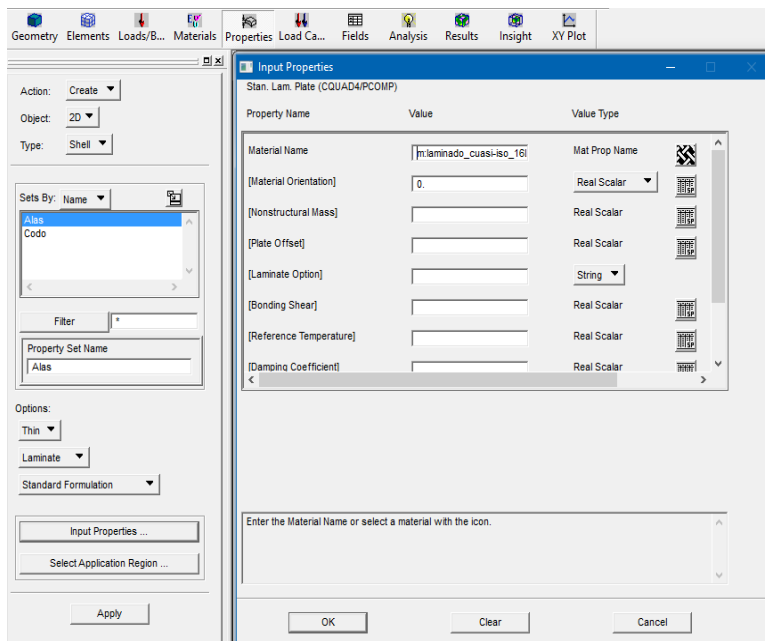

Figura 3-6 – Módulo *Properties* de Nastran-Patran

De este modo, podemos tener todos los materiales definidos dentro de un mismo archivo .db y es más fácil trabajar con ellos. Sin embargo, la malla es única para el modelo. Por lo que para realizar los análisis con las diferentes mallas, deberemos crear una copia de este modelo original y trasladarlas a carpetas separadas. A estas nuevas copias se le cambiará tan solo la malla dejando intactas el resto de las propiedades. Esto habremos de realizarlo una vez tengamos definidos todos los materiales que vayamos a necesitar, ahorrándonos así el trabajo de definirlos de nuevo en cada modelo.

na vez realizado el modelo completamente, este capítulo se encargará de explicar cómo se obtienen los resultados a partir del modelo en Nastran-Patran, ver cuáles son los resultados que nos interesan, analizar esos resultados y comparar los obtenidos en los distintos casos para ver la influencia de cada parámetro. U

Los resultados en los que nos centraremos serán tan solo el campo de desplazamientos obtenido, y a partir de estos mediante cálculos geométricos obtendremos el valor del ángulo de cierre. Una vez tengamos los resultados de cada caso, nos basaremos en las deformadas gráficas que nos da el programa para hacernos una primera idea de cómo se deforma la probeta para poder decidir que fórmula se utilizará para calcular el ángulo de cierre. Bien es cierto que no podemos extraer ningún resultado claro partiendo de estas deformadas, pues el programa aplica unas escalas desconocidas para nosotros que hacen que se distorsionen los resultados. Aun así, son una buena primera orientación para intuir cómo se comportará el sistema o podemos ver si hay algún fallo en el modelo en caso de que la deformada no fuera la esperada.

# **4.1 Obtención de los resultados**

Con el modelo completo y el laminado que deseamos analizar añadido en el módulo de *Properties,* pasamos al módulo de *Analysis* para resolver el modelo. En primer lugar, debemos utilizar la acción *Analyze > Entire Model > Full Run* dándole nombre al archivo .job que se generará. Esta acción lo que hace es mandar los datos del modelo generados en Patran al solver de Nastran que se encarga de resolver el problema y genera una serie de archivos con los resultados obtenidos. Nos aparecerá una ventana de Nastran de comandos que se cerrará por sí sola cuando termine de resolver. Una vez el programa haya terminado de resolver, hay que adjuntar los archivos con la acción *Access Results > Attach XDB > Result Entities* seleccionamos el archivo .job que queremos adjuntar y donde se encuentra ese archivo y le damos a *Apply.* 

| <b>Select Result Cases</b>            |  |
|---------------------------------------|--|
| Default, A1:Static Subcase:-HOMOGEN A |  |
| Default, A2:Static Subcase:-HOMOGEN   |  |
| Default, A3:Static Subcase:-HOMOGEN   |  |
| Default, A4:Static Subcase;-HOMOGEN   |  |
| Default, A5:Static Subcase;-HOMOGEN   |  |
| Default, A6:Static Subcase;-HOMOGEN   |  |
| Default, A7:Static Subcase;-HOMOGEN   |  |
| Default, A8:Static Subcase;-HOMOGEN   |  |
| Default, A9:Static Subcase;-HOMOGEN v |  |
|                                       |  |

<span id="page-41-0"></span>Figura 4-1 – Cuadro de selección de caso en el módulo de *Results* de Nastran-Patran

Tras realizar esto nos vamos al módulo de *Results* y en el cuadro *Select Result Cases* deberá aparecer los resultados del análisis que acabamos de realizar, tal como vemos en la [Figura 4-1.](#page-41-0) Un problema de Nastran-Patran es que a la hora de trabajar con los resultados no podemos ver el nombre del análisis con el que estamos trabajando como vemos en la imagen anterior. Tan solo podemos ver el número del *Attachment* que irá en función del orden en que hemos ido adjuntando los archivos. Esto es peligroso ya que puede inducir a confusión fácilmente y creamos que estamos viendo los resultados de un análisis cuando realmente es otro. Para comprobar a qué análisis corresponde cada número de adjunto, podemos utilizar la acción *Delete > XDB Attachment* dentro del módulo de *Analysis* ya que nos muestra en un cuadro de selección donde aparece el número del *Attachment*  y el archivo. xdb al que está asignado.

Una vez tenemos los análisis realizados utilizaremos el módulo *Results* para obtener los resultados que necesitemos. En este módulo encontramos varias operaciones que nos pueden resultar útiles, para todas ellas necesitaremos seleccionar el caso que vamos a mostrar, y la variable que nos interesa, en este estudio nos centraremos básicamente en las deformaciones. Las operaciones que más se utilizaran en este proyecto son *Quick Plot, Deformation, Fringe, Marker* y *Report*, y su funcionamiento se explicará a continuación

La herramienta *Quick Plot,* nos pinta la deformada sobre todo el modelo junto con un mapa de colores de la variable que hayamos seleccionado. Esta herramienta puede ser útil para detectar rápidamente si hay algún error grave en el modelo o si aparecen resultados demasiado extraños, pero no podemos extraer muchos resultados de ella ya que no nos permite configurar prácticamente nada y puede que nos esté mostrando unos resultados que no son exactamente los que nosotros queremos.

Con *Deformation* el programa nos genera la deformada resultante, mientras que con la acción *Fringe* creamos un mapa de colores sobre el modelo con la evolución de la variable. Si combinamos estas dos acciones el resultado es similar al de utilizar *Quick Plot,* con la diferencia de que con éstas podemos modificar más parámetros para obtener los resultados deseados, por ejemplo, seleccionar una parte del modelo para que nos muestre los resultados en lugar del modelo entero, modificar la escala de colores en el caso del *Fringe,* etc.

La acción *Marker* resulta útil si queremos conocer el valor de la variable en algún punto concreto, pues si lo seleccionamos nos pintará sobre el modelo unos vectores con su valor en cada dirección. Pero si queremos extraer resultados en muchos puntos la opción más útil es el *Report,* pues nos permite seleccionar los puntos que queramos, y las variables que necesitemos y nos genera un archivo de texto con su valor en todos los puntos que hayamos seleccionados, por lo que la usaremos bastante. Además, otra ventaja del *Report* es que nos permite extraer resultados de más de un análisis de una sola vez.

Los resultados obtenidos serán procesados en Excel, donde se generarán las gráficas necesarias para la correcta interpretación de los mismos.

# **4.2 Laminados homogéneos**

## **4.2.1 Caso 90º**

Los primeros resultados que vamos analizar son los del caso de un laminado homogéneo con una orientación de 90º para la fibra. La dirección de 90º implica, según tenemos definidos los sistemas de referencia, la fibra tendrá el sentido de la dirección de proyección del perfil. Al ser la fibra perpendicular al plano del perfil, esto hace que el material se comporte de manera isótropa en el plano de la sección, ya que el material bajo estudio tiene los coeficientes térmicos  $\alpha_2$  y  $\alpha_3$  del mismo valor.

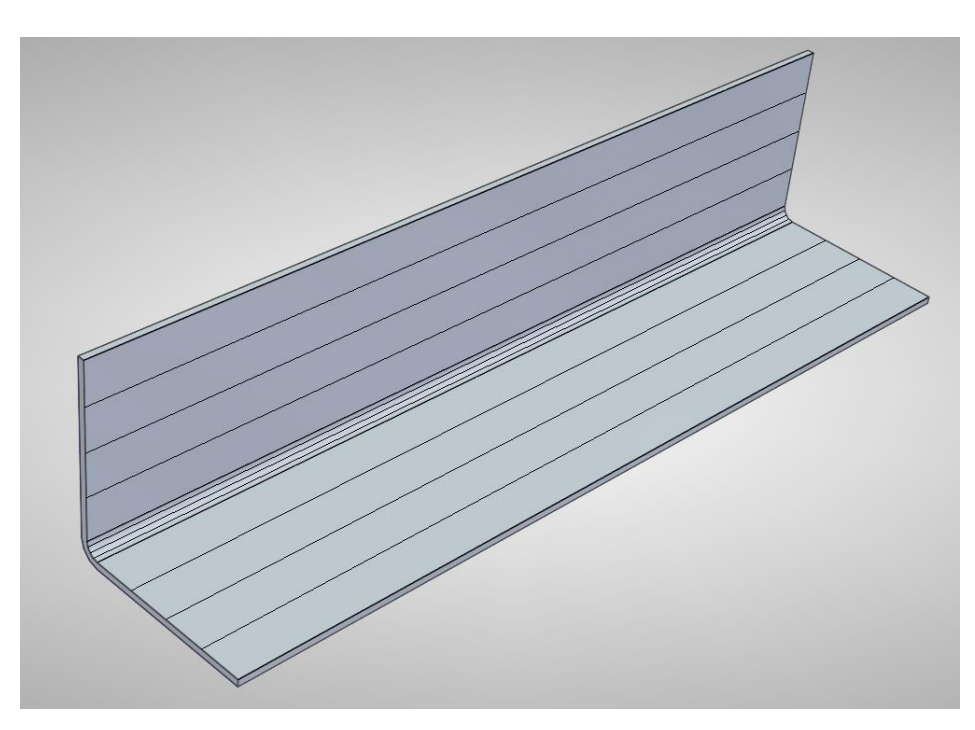

Figura 4-2 – Orientación de la fibra a 90º

Por tanto, con esta orientación, el fenómeno de Spring-back debería teóricamente desaparecer. De todos modos, se realizan los cálculos para comprobar que la formulación es consistente. Y efectivamente si introducimos en los scripts de Matlab 90º en la orientación de la fibra lo que obtenemos es que los coeficientes térmicos de todas las láminas son los mismos. Por tanto, al realizar el análisis el ángulo de la probeta no se ve afectado.

Además, al ser el material isótropo en el plano de la sección, la presencia del codo no provoca un cambio de forma al ser sometido a una variación de temperatura. Esto hace que el efecto de la malla y del número de láminas utilizadas sea completamente despreciable, ya que incluso la solución en el peor de los casos, para la malla más gruesa y con solo dos láminas, sea tan precisa que al mejorar estos parámetros no se produzca una mejora en la solución.

En l[a Figura 4-3,](#page-43-0) el mapa de colores que representa el valor de los desplazamientos Ux. Se observa claramente que el ala superior se mantiene perfectamente vertical, ya que todos sus puntos tienen el mismo desplazamiento en X, de modo que no se produce ningún cierre del ángulo, tan solo una deformación de la forma de la probeta, ya que al tener distintos coeficientes térmicos en las direcciones X e Y no se deformará proporcionalmente. De hecho, mientras que en la dirección X se acorta, la dirección Y sufre incluso un pequeño alargamiento, ya que el coeficiente térmico de en dirección de la fibra tiene signo negativo  $\alpha_{\rm l} = -110^{-6}$ °C

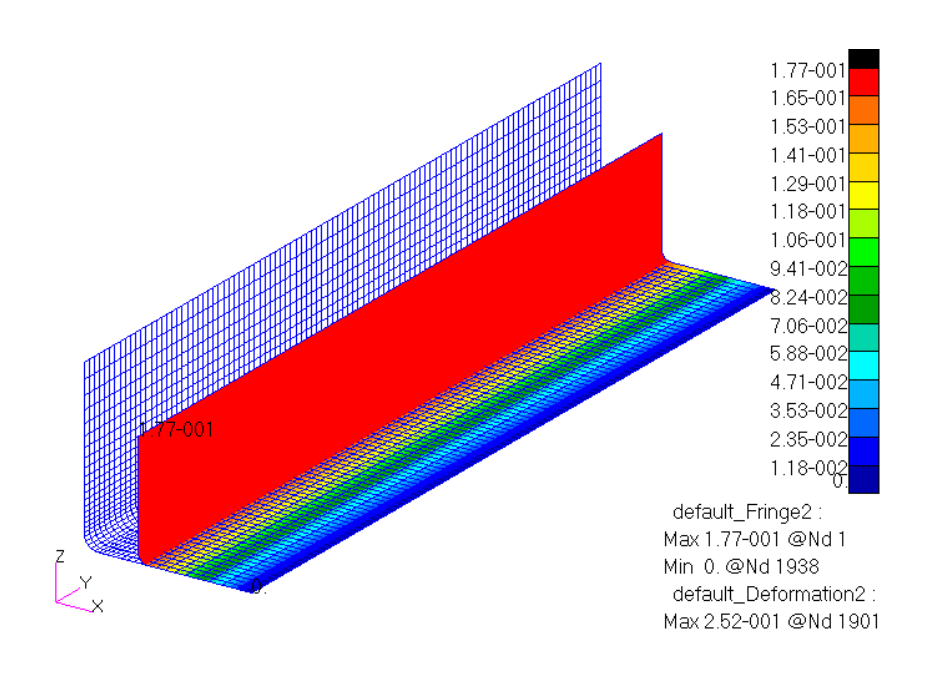

<span id="page-43-0"></span>Figura 4-3 – Deformada para el laminado homogéneo de 90º

### **4.2.2 Caso 0º**

Para el caso con la orientación de 0º la fibra toma la dirección de la L del perfil como podemos ver en la imagen siguiente. Con esta orientación, sí aparece anisotropía en el plano de la sección, por lo que sí se manifestará el fenómeno de Spring-back.

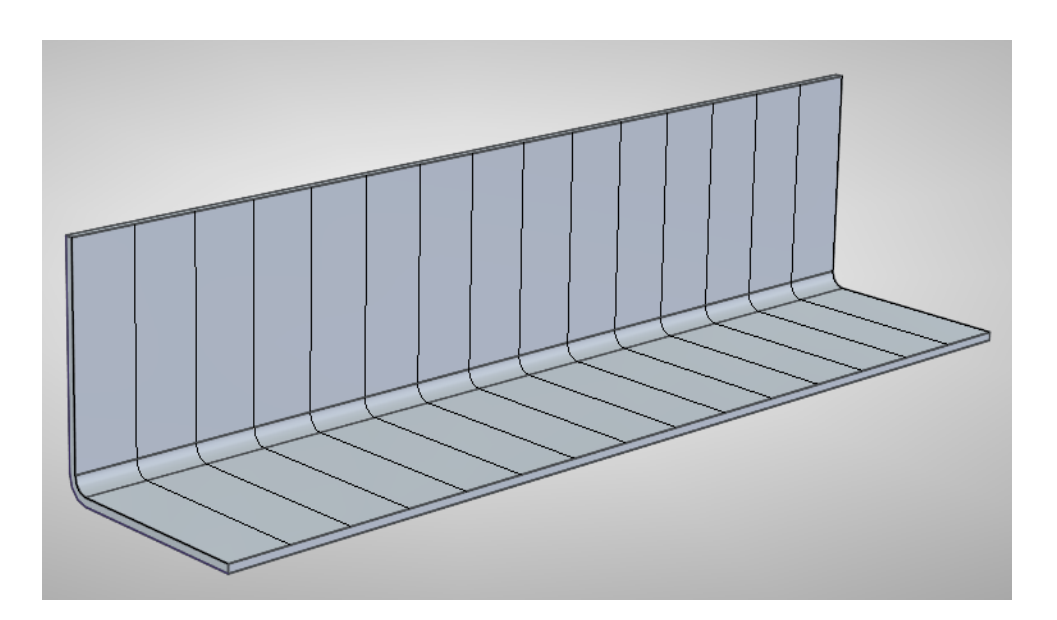

Figura 4-4 – Orientación de la fibra a 0º

Para estudiar el efecto del número de láminas, utilizaremos una malla fija, concretamente la malla media explicada en la sección [Mallado,](#page-25-0) y realizaremos el análisis variando el número de láminas con 2, 4, 8 y 16 láminas. Y para estudiar el efecto del mallado utilizaremos una configuración fijando el número de láminas en 8, y variaremos la malla como se explicó en la secció[n Mallado.](#page-25-0)

En primer lugar, analizamos la deformada que obtenemos con 2 láminas y la malla media.

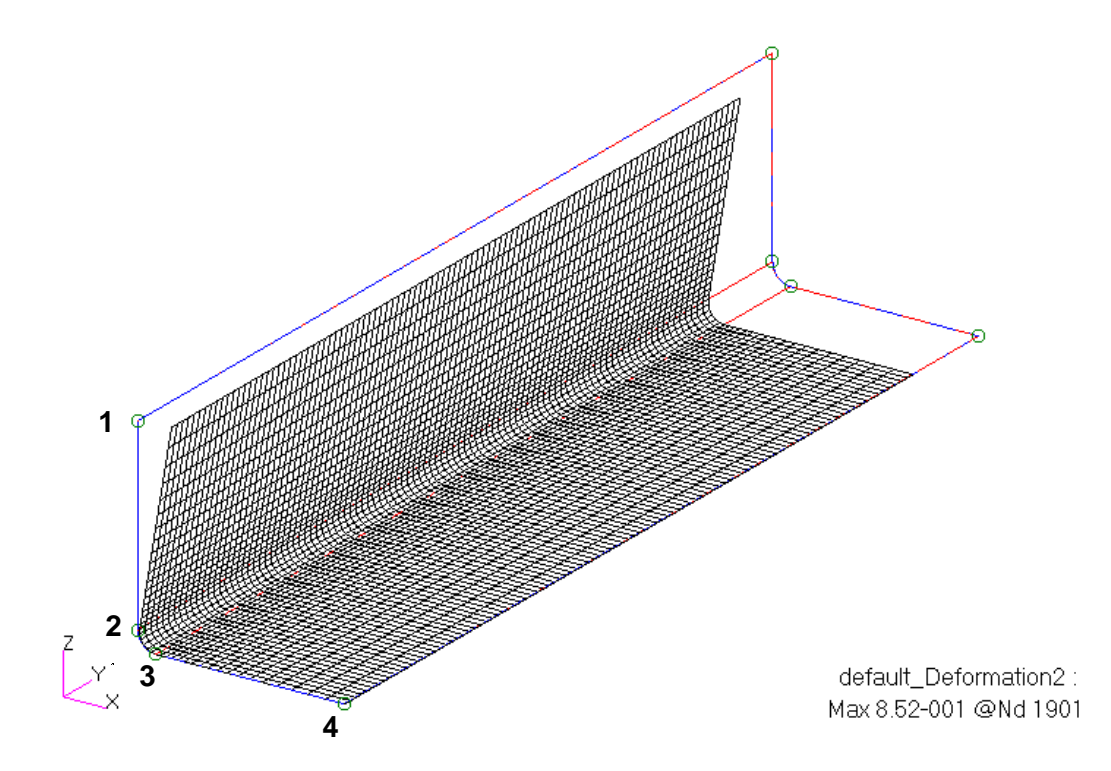

Figura 4-5 – Deformada para el laminado homogéneo de 0º con 2 láminas

<span id="page-44-0"></span>Como podemos observar en la [Figura 4-5,](#page-44-0) a primera vista parece que las únicas deformaciones que sufre esta configuración son el cierre del ángulo de la probeta y una reducción de la longitud de la misma.

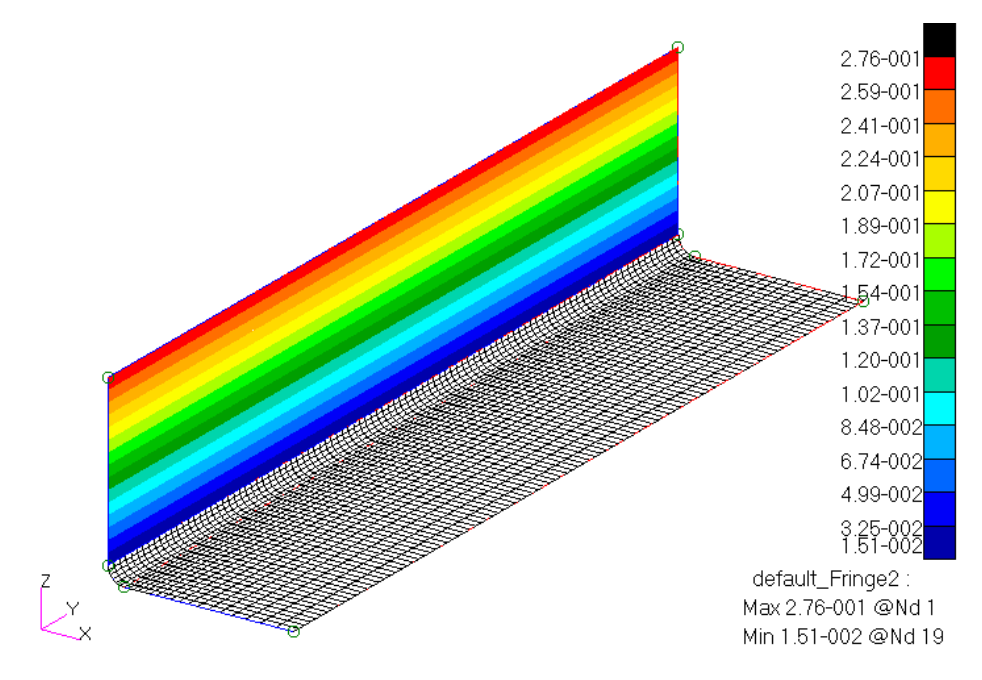

<span id="page-44-1"></span>Figura 4-6 – Mapa de colores de Ux para laminado homogéneo de 0º

En la [Figura 4-6](#page-44-1) se encuentra representado un mapa de colores con el desplazamiento en dirección X del ala superior. Las líneas del mapa de colores son todas paralelas al eje de proyección del perfil, confirmando la idea de que las únicas deformaciones que sufre la probeta son el cierre del codo, y los acortamientos producidos por un cambio de temperatura. Las alas se mantienen perfectamente planas, y debido a las condiciones de contorno impuestas, el ala horizontal se mantiene horizontal y es el ala vertical la que se sale de su plano. Esto hace muy fácil el cálculo del ángulo de cierre, para el que utilizaremos la siguiente fórmula:

$$
\Delta \beta = \tan^{-1} \left( \frac{u_x^1 - u_x^2}{L_{ala}} \right) \tag{4.1}
$$

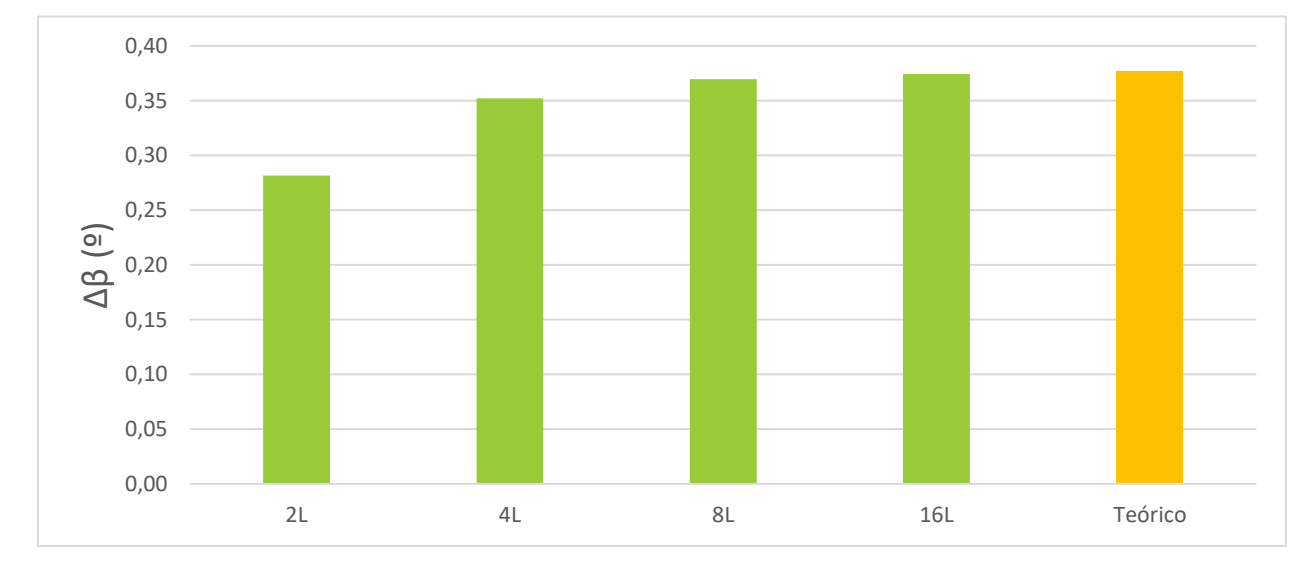

#### **4.2.2.1 Efecto del número de láminas**

Figura 4-7 – Efecto del número de láminas para el laminado homogéneo de 0º

Al estudiar el efecto del número de láminas en el caso del laminado homogéneo con orientación de 0º, observamos que al pasar de 2 a 4 láminas hay un incremento de 20%. De 4 a 8 láminas el incremento pasa a ser del 4,76%, mientras que la diferencia entre 8 y 16 láminas es tan solo del 1,18%. Si comparamos el resultado del caso de 16 láminas con el teórico, obtenemos un error de un 0,67%.

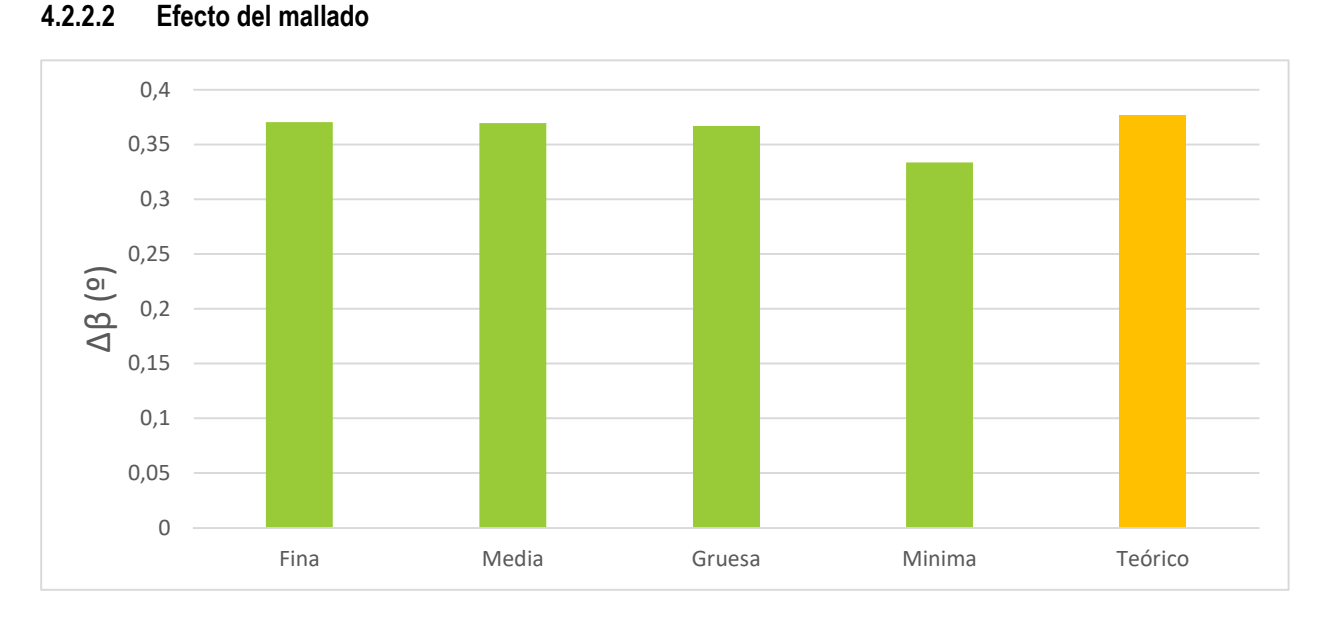

Figura 4-8 – Efecto del mallado para el laminado homogéneo de 0º

Para estudiar el efecto del mallado utilizamos un laminado con 8 láminas tal y como el material original y variamos el tamaño de la malla para ver qué efecto produce sobre los resultados. Podemos observar que la diferencia en los resultados es prácticamente nula entre las mallas gruesa, media y fina dando una diferencia máxima por debajo del 1%. Tenemos que irnos al caso de la malla mínima en el que tenemos tan solo un elemento en la zona del codo para que el efecto de la malla sea apreciable y la diferencia frente a la malla media toma un valor del 10,75%. El error de la malla media con respecto al valor teórico es de un 1,87%.

#### **4.2.3 Caso 45º**

El caso de 45º resulta más complejo debido a que, a diferencia de las orientaciones de 0º y 90º, la dirección de la fibra no sigue ninguna de las direcciones principales de la geometría. Esto se traduce en una deformada más complicada de analizar que en los casos anteriores como podemos ver la [Figura 4-9:](#page-46-0)

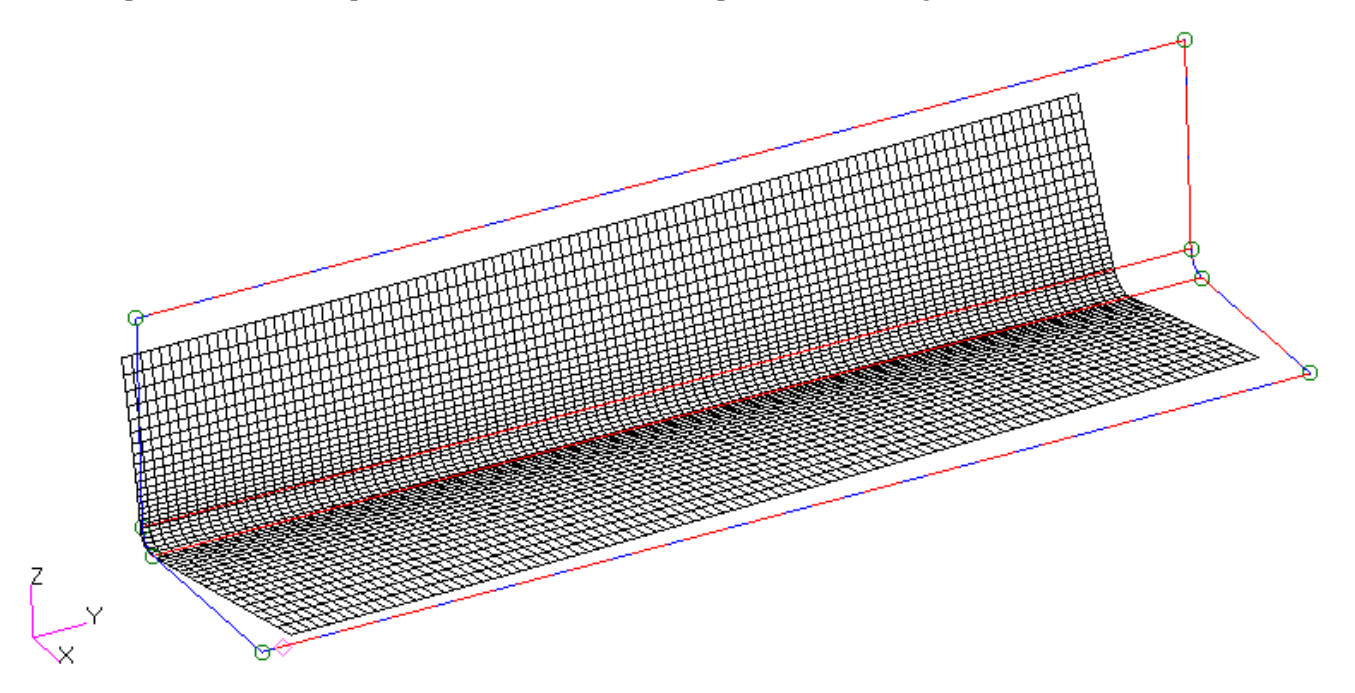

<span id="page-46-0"></span>Figura 4-9 – Deformada para el laminado homogéneo de 45º con 2 láminas

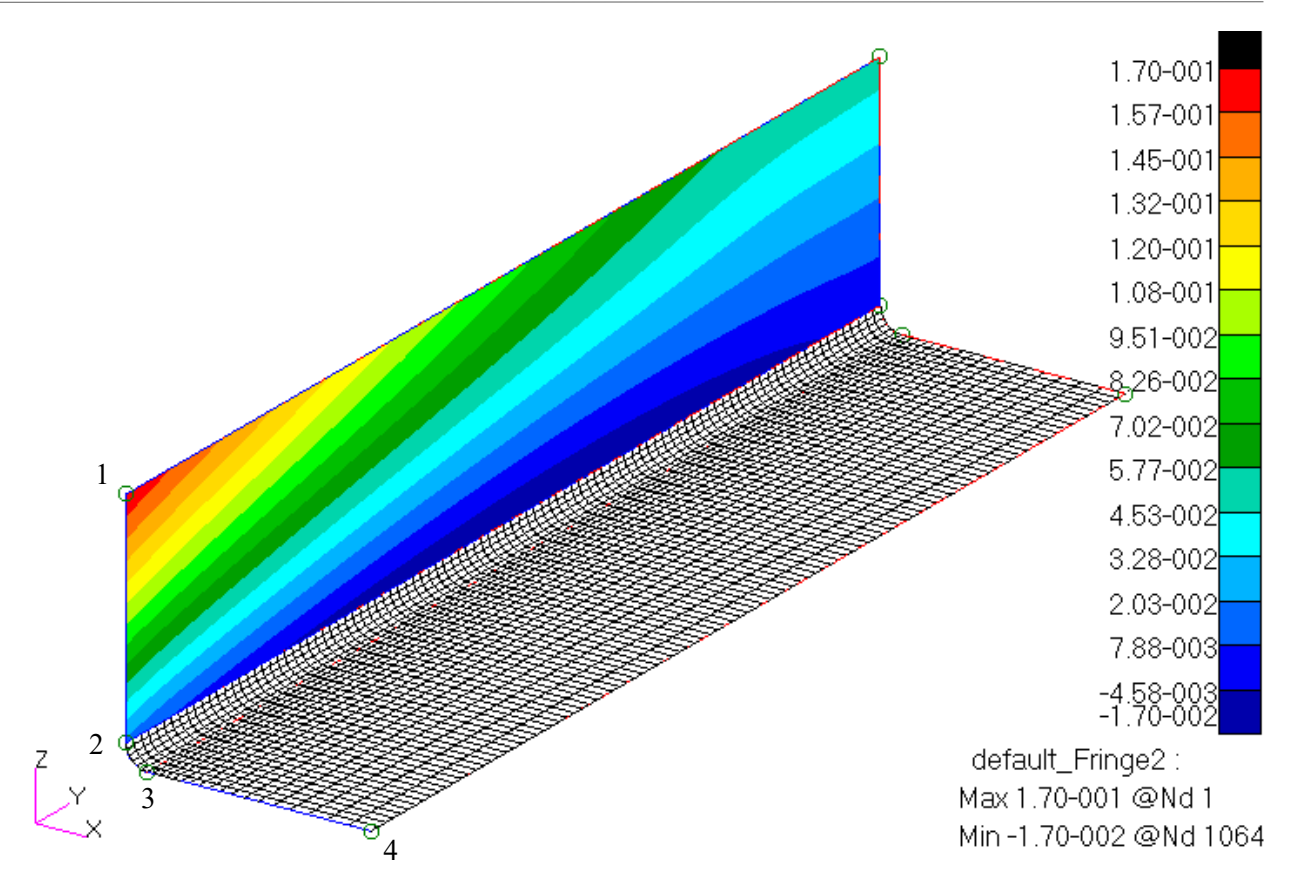

Figura 4-10 – Mapa de colores de Ux para laminado homogéneo de 45º

<span id="page-47-0"></span>Si analizamos las [Figura 4-9](#page-46-0) [yFigura 4-10,](#page-47-0) podemos observar que hay más deformaciones significativas que en el caso de 0º. Las líneas del mapa de colores dejan de ser paralelas al eje Y, por lo que los planos de las alas dejan de ser planos, lo que provoca que, para el ala horizontal, una de sus esquinas se salga del plano horizontal. Esto hace que el ángulo de cierre no se pueda calcular de una forma tan sencilla como la anterior, y al dejar de ser planas las alas el ángulo de cierre no se mantiene constante a lo largo de la probeta. Por ello se calculará el mismo en tres puntos distintos, en los dos extremos y en el centro de la probeta. Para calcular el ángulo de cierre utilizaremos la siguiente expresión (ve[r Figura 4-11\)](#page-47-1):

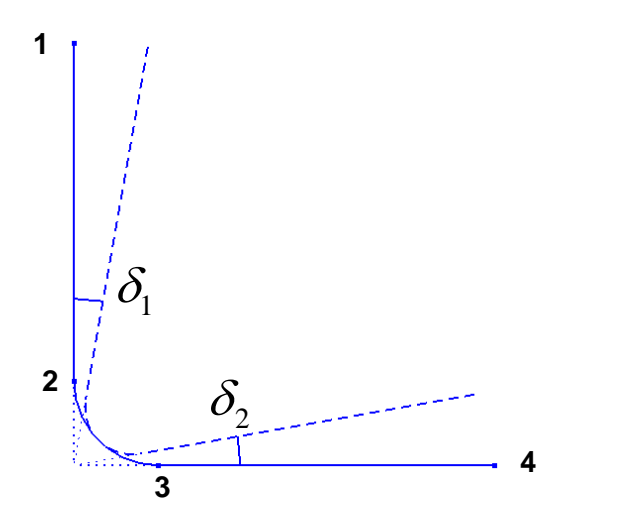

<span id="page-47-1"></span>Figura 4-11 – Esquema con la deformación del perfil

Estudio del fenómeno de Spring-Back en piezas de material compuesto  
\n
$$
\Delta \beta = \delta_1 + \delta_2 = \tan^{-1} \left( \frac{u_x^1 - u_x^2}{L_{ala}} \right) + \tan^{-1} \left( \frac{u_z^4 - u_z^3}{L_{ala}} \right)
$$
\n(4.2)

Además, aparece otra deformación que hace que las alas pierdan la forma rectangular y los ángulos acaben deformados. Por ello vamos a calcular también las deformaciones que sufre la base, acortamientos en direcciones X e Y, y la deformación del ángulo θ

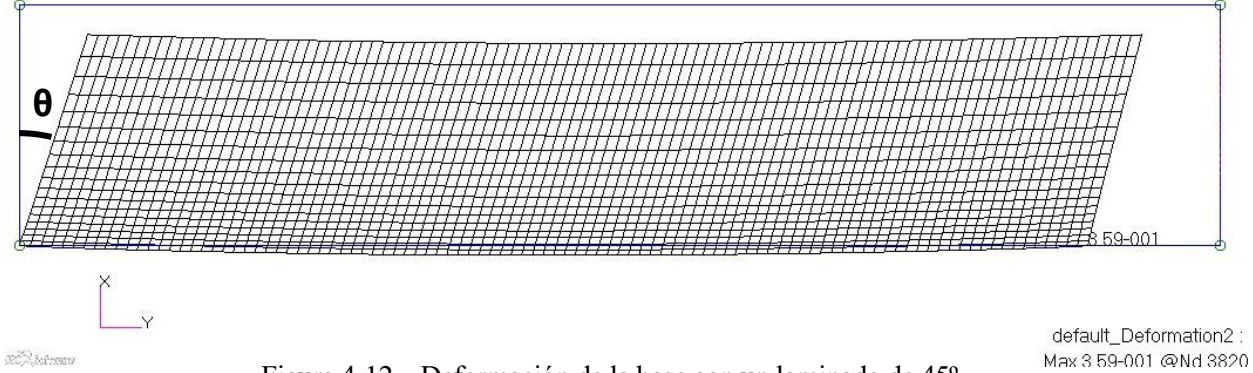

Figura 4-12 – Deformación de la base con un laminado de 45º

**X (mm) Y (mm) θ (º) L0** 40 200 90 **ΔL** 0,3280 0,3788 0,2685 **Lf** 39,6720 199,6212 89,7315 **Δε** 0,820% 0,189% 0,298%

Tabla 5 – Deformaciones de la base con un laminado de 45º

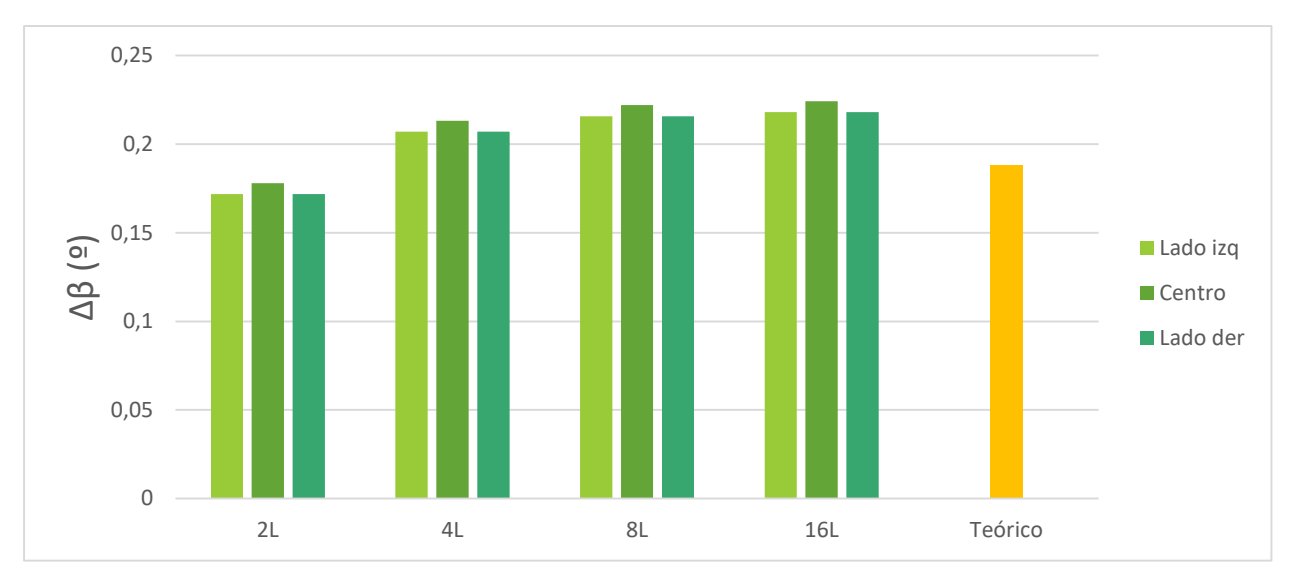

#### **4.2.3.1 Efecto del número de láminas**

Figura 4-13 – Efecto del número de láminas para el laminado homogéneo de 45º

Al pasar del laminado con 2 láminas al de 4 obtenemos una diferencia del 17%. El incremento entre los de 4 y 8 láminas es del 4% y mientras que entre 8 y 16 láminas obtenemos una diferencia de tan solo un 1%. Sin embargo, si comparamos estos resultados con el valor teórico hay una diferencia bastante mayor que en el caso anterior. En concreto para el caso de 16 láminas obtenemos un error máximo del 16%. Esto puede ser debido a que la deformada es más compleja que para el laminado de 0º y eso hace que la formulación utilizada no sea correcta. En este caso la fórmula analítica utilizada para calcular el ángulo de cierre no es muy precisa, y tendríamos que utilizar un modelo 3D para comparar los resultados obtenidos y así determinar la precisión del modelo Shell

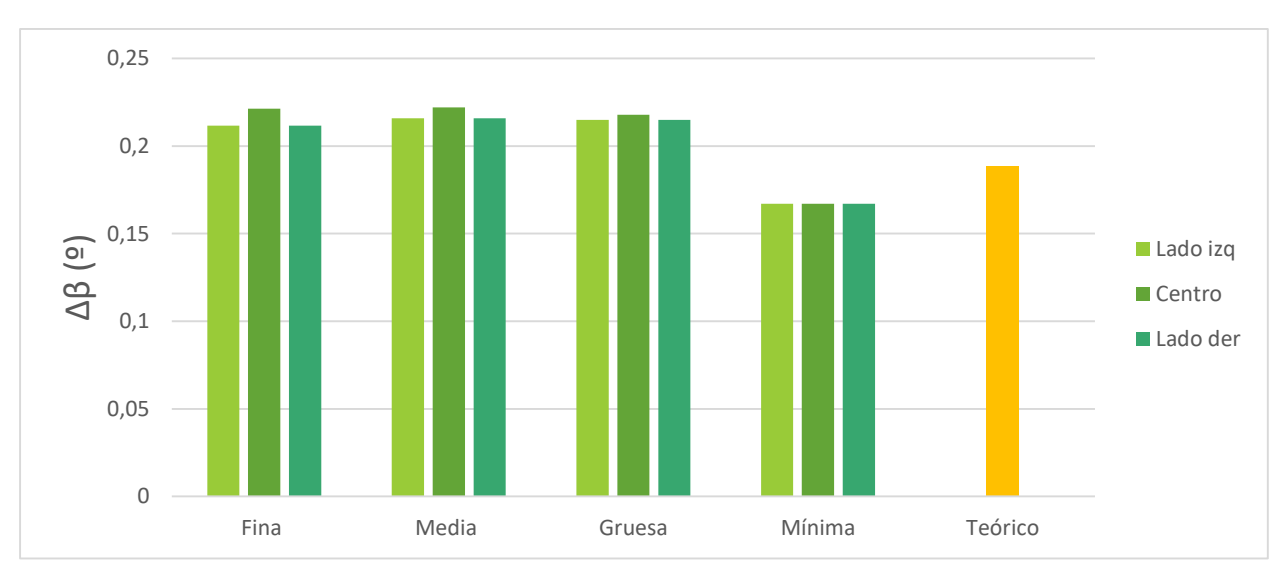

#### **4.2.3.2 Efecto del mallado**

Figura 4-14 – Efecto del mallado para el laminado homogéneo de 45º

Si comparamos el efecto de la malla observamos prácticamente lo mismo que para el caso anterior. Mientras que la diferencia de las tres primeras mallas es prácticamente nula, un valor máximo de por debajo del 2%, en el caso de la malla mínima si podemos observar una diferencia considerable hasta un 33% respecto a la malla media. De nuevo, al igual que para el efecto del número de láminas el error frente al teórico es considerable, en torno a un 14%, puesto que para compararlos resultados debería utilizarse un modelo 3D.

## **4.3 Laminados cuasi-isótropos**

#### **4.3.1 Formulación como homogéneo**

Si utilizamos la formulación de un laminado homogéneo para modelar el caso cuasi-isótropo una deformada bastante uniforme tal como se puede observar en l[a Figura 4-15.](#page-50-0) Podemos apreciar las deformaciones de Springback y los acortamientos propios del cambio de temperatura. Las líneas del mapa de colores de Ux se mantienen prácticamente paralelas a Y aunque tienen una pequeña desviación, esto es debido a que los planos de las alas sufren una pequeña deformación de modo que la esquina libre del ala horizontal se sale del plano, pero esta deformación es mínima en comparación con la de Spring-back y podemos asumir que las alas se mantienen prácticamente planas. Aun así, se utilizarán las mismas fórmulas para calcular el ángulo de cierre que en el caso de 45º.

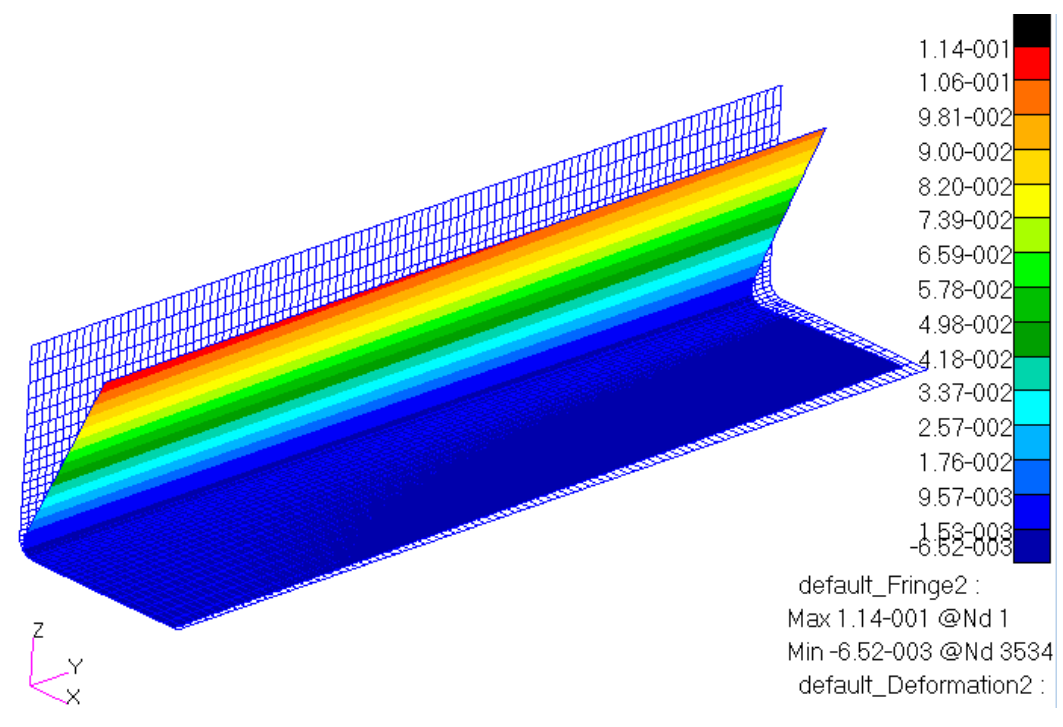

<span id="page-50-0"></span>Figura 4-15 – Deformada para el laminado homogéneo cuasi-isótropo

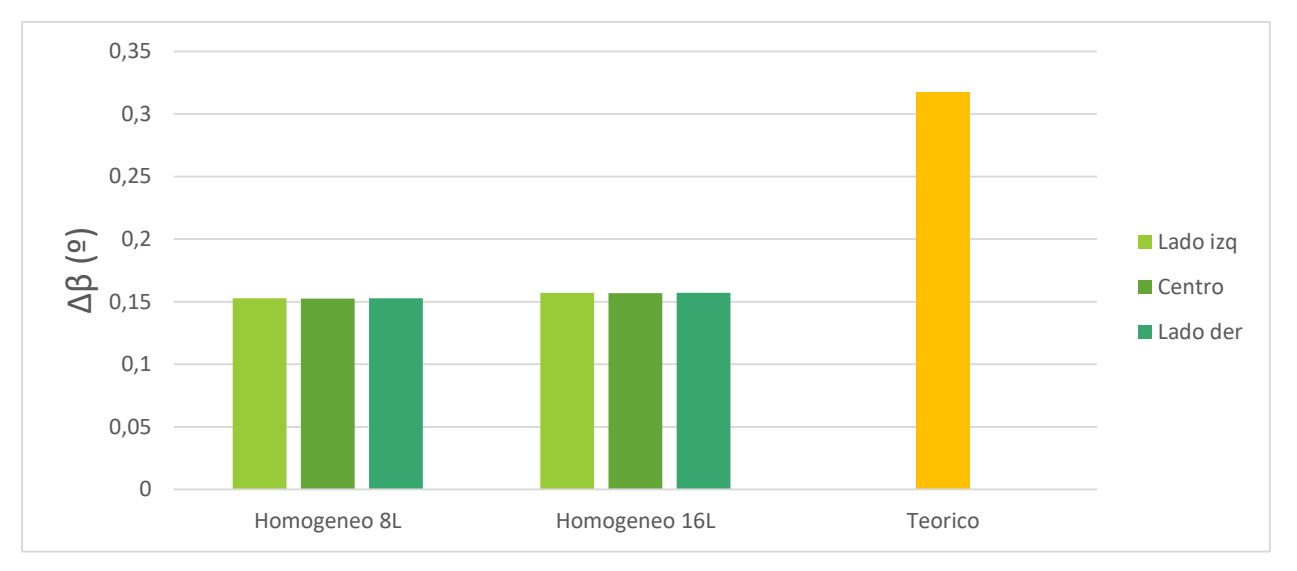

#### **4.3.1.1 Efecto del número de láminas**

<span id="page-51-0"></span>Figura 4-16 – Efecto del número de láminas para el laminado cuasi-isótropo con formulación homogénea

Analizando la gráfica de la [Figura 4-16,](#page-51-0) vemos efectivamente que el ángulo de cierre se mantiene constante en toda la probeta. El número de láminas afecta poco al pasar de 8 a 16 láminas, un incremento inferior al 3%. Como se esperaba, los resultados al comparar con el valor teórico no son aceptables, ya que se obtiene un error del orden del 100%. Por lo que se confirma la hipótesis de que no podemos utilizar la formulación homogénea para modelar un laminado con diferentes orientaciones, esto es debido a que la formulación aplicada no modela correctamente la aparición de tensiones residuales entre las láminas.

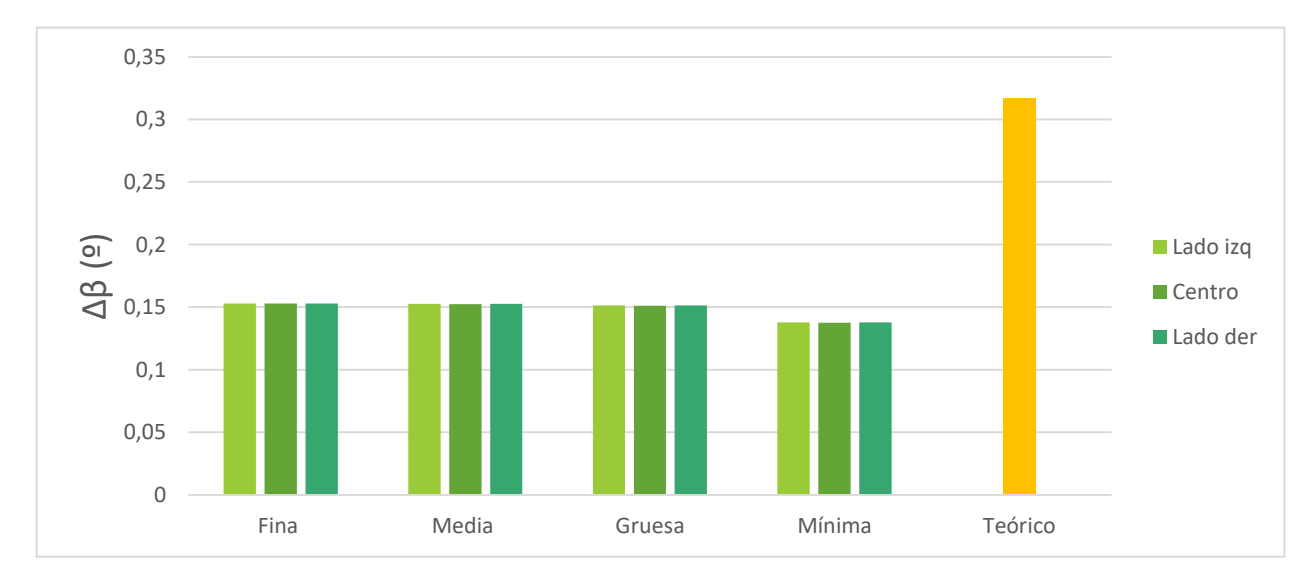

#### **4.3.1.2 Efecto del mallado**

Figura 4-17 – Efecto del mallado para el laminado cuasi-isótropo con formulación homogénea

De nuevo el mallado afecta poco o nada para las mallas media, fina y gruesa con una diferencia máxima de un 0,86% entre las tres. La malla mínima sí que da una diferencia considerable del 10 % al compararla con la media. A pesar de esto los resultados no son válidos si los comparamos con el resultado teórico como ya hemos comentado en el efecto del número de láminas.

#### **4.3.2 Formulación como homogéneo equivalente en X**

Al utilizar la formulación como homogéneo equivalente en dirección X, en la [Figura 4-18](#page-52-0) a primera vista la deformada obtenida es la esperada ya que aparece Spring-back y parece que las alas se mantienen planas, y el mapa de colores con la deformación Ux las líneas parecen ser paralelas al eje Y. Sin embargo, no lo son, pues tienen cierta curvatura.

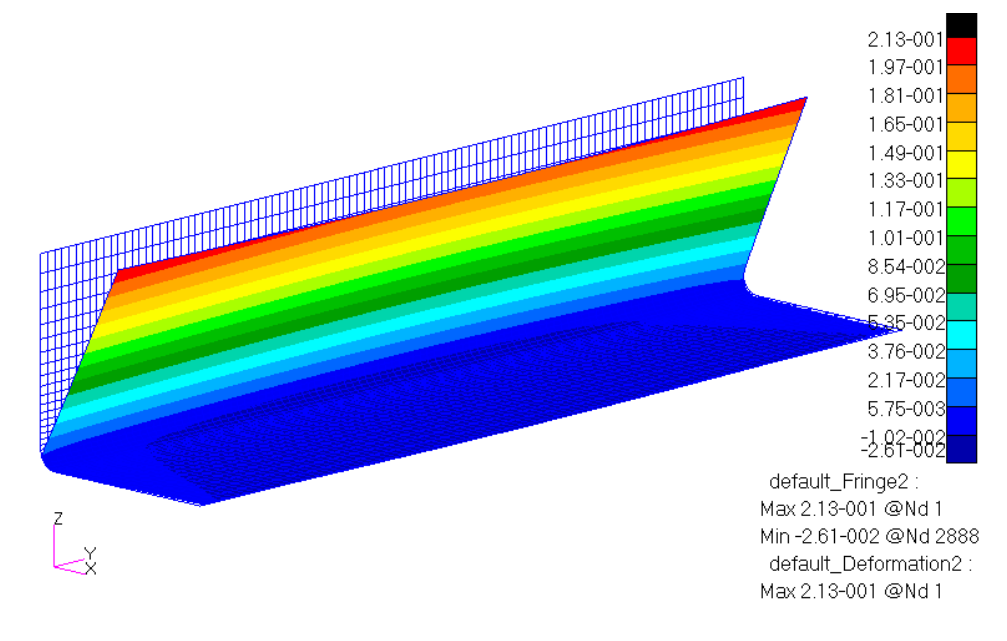

<span id="page-52-0"></span>Figura 4-18 – Deformada para el laminado cuasi-isótropo con formulación de Hom. Eq. en X

Para analizar con mayor detalle los resultados, se utiliza la [Figura 4-19](#page-52-1) donde se muestra la deformada de la base, así como un mapa de colores representando los desplazamientos Uz de la misma. En esta figura, se observa claramente que no solo las alas dejan de ser planas, sino que además la probeta entera sufre una flexión que hace que se curve a lo largo de toda su longitud.

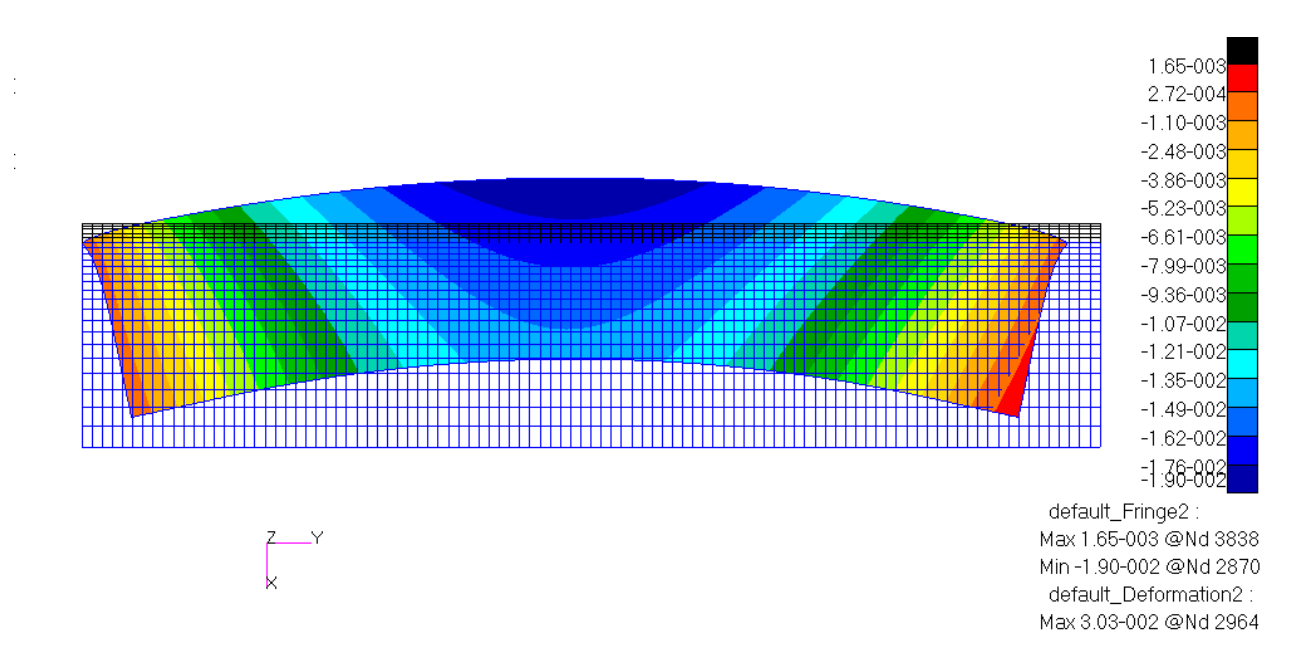

<span id="page-52-1"></span>Figura 4-19 – Deformación de la base para el laminado cuasi-isótropo con formulación de Hom. Eq. en X

El origen de esta deformada está en que los laminados se han definido introduciendo las propiedades de las láminas y la secuencia de apilado y Patran al calcular las propiedades de los laminados calcula un valor distinto para el coeficiente  $\alpha_{yy}^{}$  para los laminados de la zona del codo y de las alas como observamos en la [Tabla 6.](#page-53-0) Esto provoca que en la dirección Y las alas tienden a acortarse más que la zona del codo dando lugar esto a la flexión que aparece.

Tabla 6 – Valores de los CTE en caso cuasi-isótropo como homogéneo equivalente en X

<span id="page-53-0"></span>

|                                  | <b>Alas</b>    | Codo                 |
|----------------------------------|----------------|----------------------|
| $\alpha_{xx} (^{\circ}C^{-1})$   | $-4.10^{-6}$   | $9,62 \cdot 10^{-6}$ |
| $\alpha_{yy} ({}^{\circ}C^{-1})$ | $-4,1.10^{-6}$ | $-8,3.10^{-6}$       |
| $\alpha_{xy} ({}^{\circ}C^{-1})$ | $\overline{0}$ | $\theta$             |

**4.3.2.1 Efecto del número de láminas**

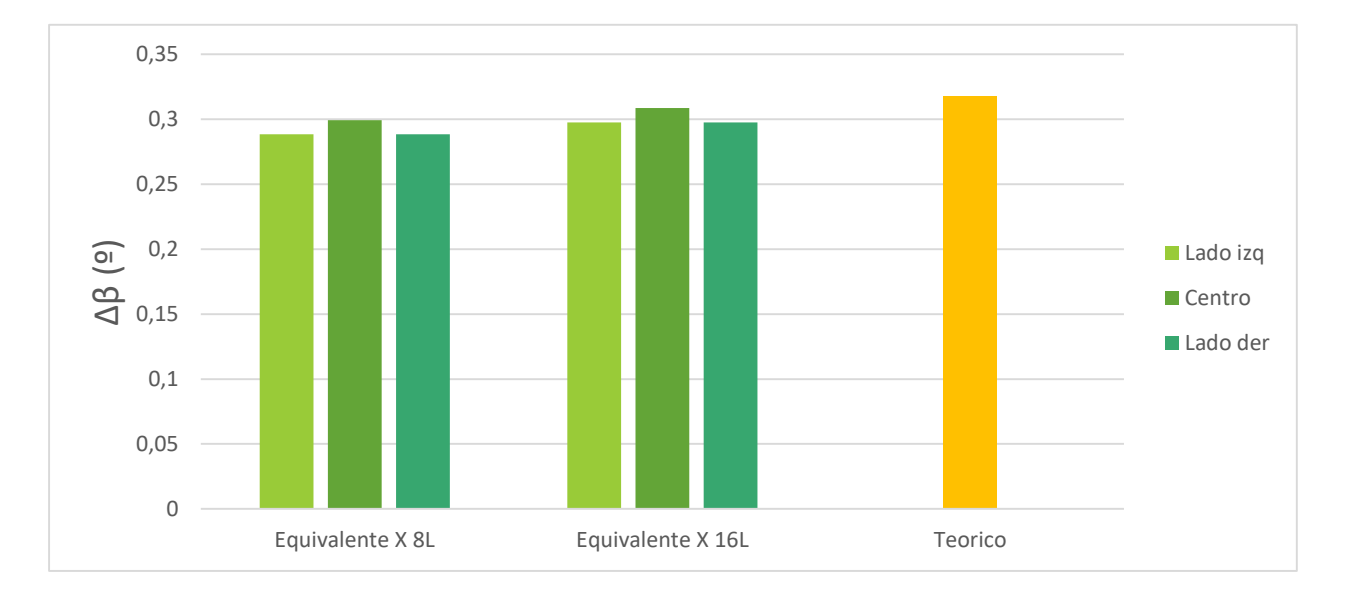

<span id="page-53-1"></span>Figura 4-20 – Efecto del número de láminas para el laminado cuasi-isótropo Hom. Eq en X

El efecto del número de láminas al pasar de 8 a 16 de nuevo no es muy importante, tomando un valor en torno al 3%. Pero en la gráfica de la [Figura 4-20](#page-53-1) ya podemos observar que la flexión provoca que el ángulo de cierre no sea constante para toda la probeta, sino que es un poco mayor en el centro que en los extremos de la probeta, por tanto, no podemos tomar estos resultados como fiables. A pesar de ello, si comparamos los valores con el resultado teórico podemos observar que están bastante más cerca que para la formulación homogénea, dando un error del 6,3% en el centro de la probeta respecto al teórico.

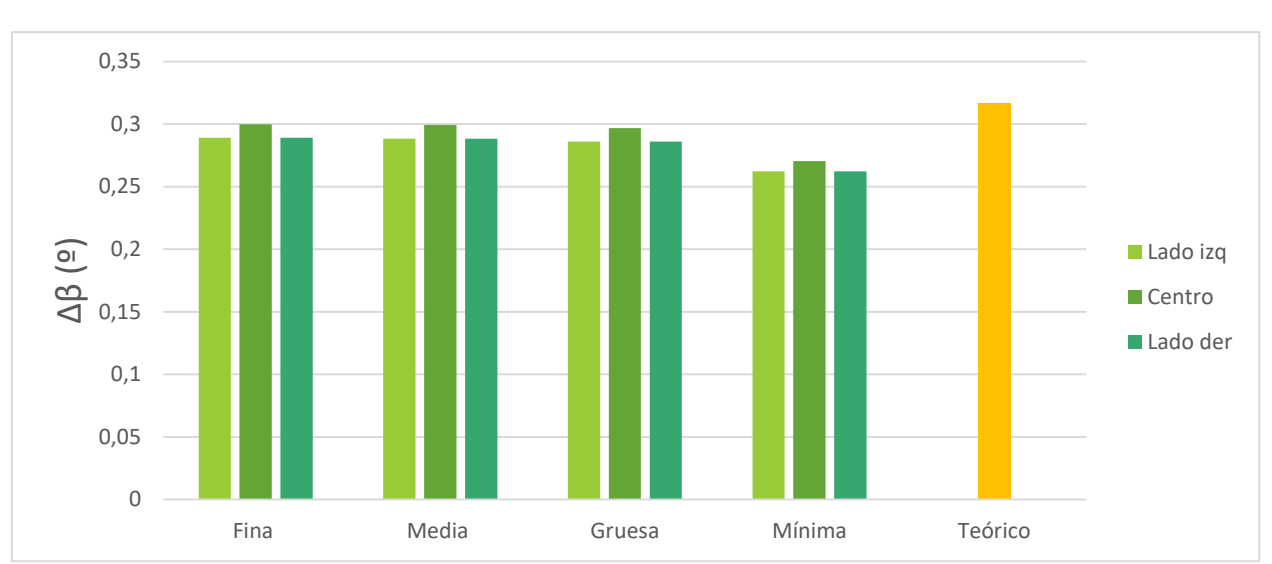

#### **4.3.2.2 Efecto del mallado**

<span id="page-54-0"></span>Figura 4-21 – Efecto del mallado para el laminado cuasi-isótropo con formulación Hom. Eq. en X

En el efecto de la malla no se aprecian grandes diferencias(ve[r Figura 4-21\)](#page-54-0), al igual que en el resto de los casos. En las tres primeras mallas los resultados son prácticamente idénticos. Y en la malla mínima sí que aparece una diferencia de hasta un 10%.

#### **4.3.3 Formulación como homogéneo equivalente en X e Y**

Con el objetivo de intentar mejorar los resultados obtenidos en el caso homogéneo equivalente en dirección X y eliminar la flexión de la deformada se probará a estudiar con la formulación homogénea equivalente en direcciones X e Y. Como explicamos en el apartado [3.3.4,](#page-36-1) con esta formulación lo que hacemos es que el laminado tenga el mismo  $\alpha_{\rm{yy}}^{\rm{}}$  para el codo que para las alas, eliminando así la tendencia al flexión. Y como

podemos comprobar en l[a Figura 4-22](#page-55-0) la deformada tiene la forma esperada. Desaparece por completo la flexión, las líneas del mapa de colores de Ux son paralelas al eje Y, y las únicas deformaciones que podemos observar son el cierre del ángulo y los acortamientos propios del cambio de temperatura.

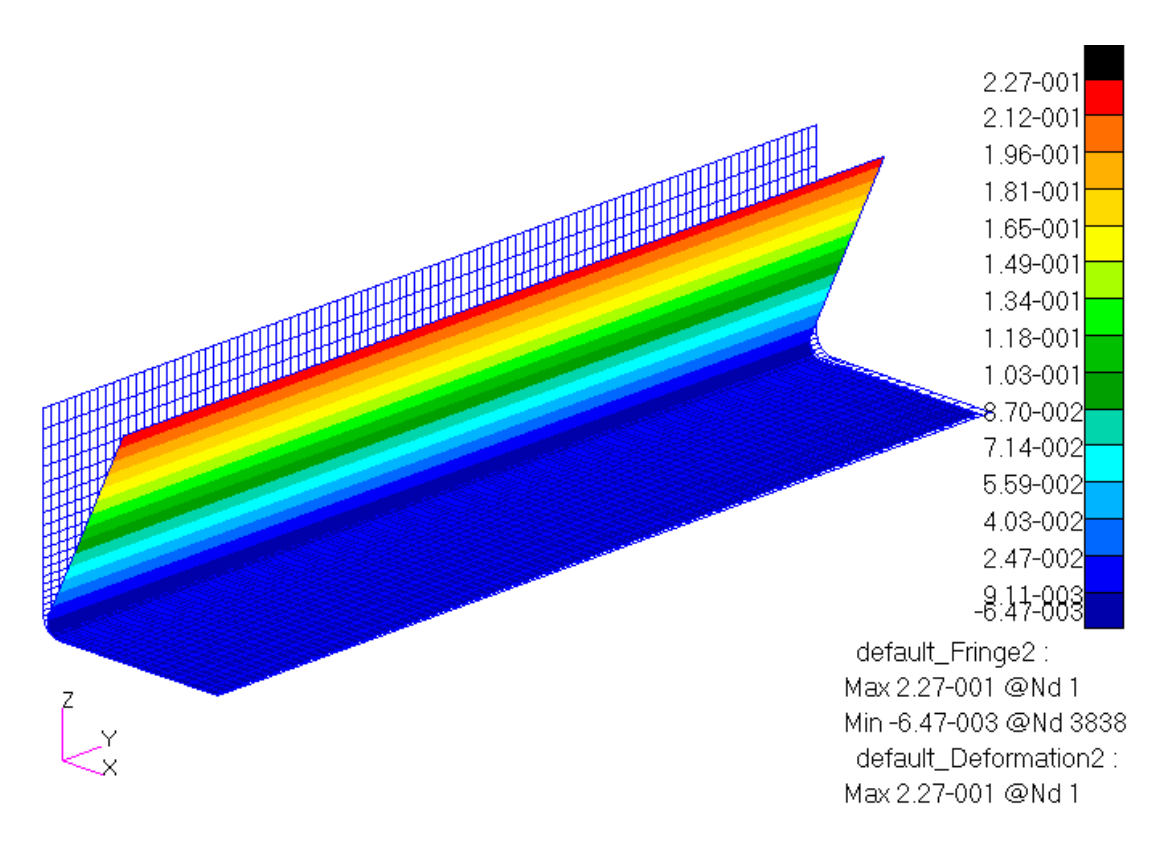

<span id="page-55-0"></span>Figura 4-22 – Deformada para el laminado cuasi-isótropo con formulación de Hom. Eq. en X e Y

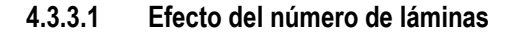

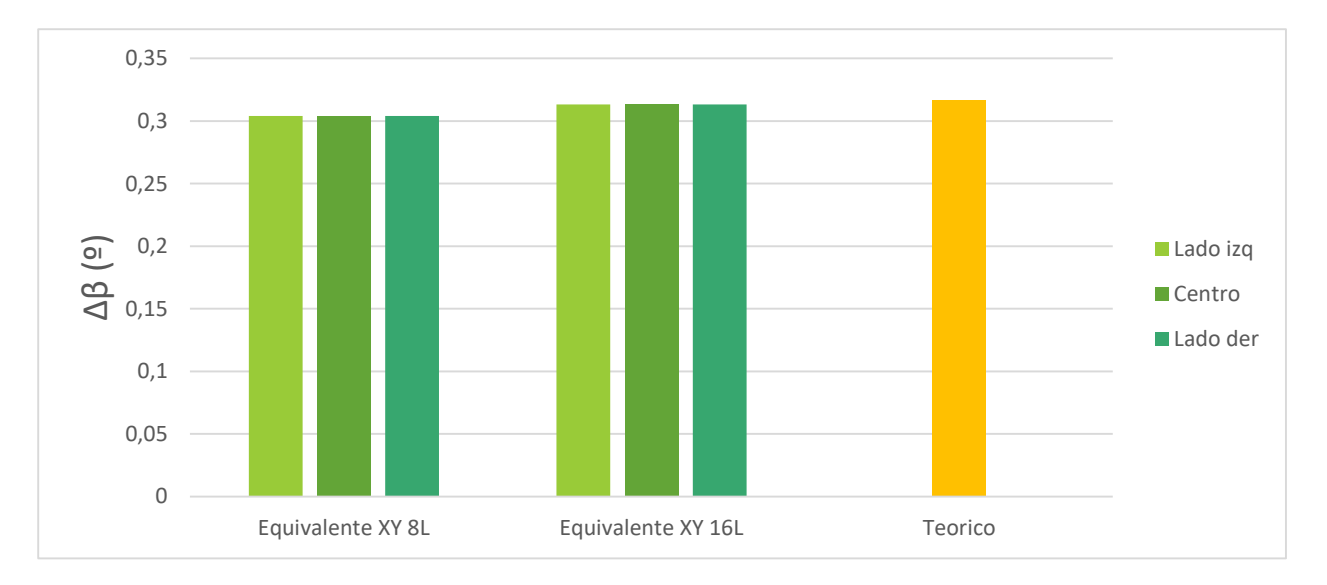

<span id="page-56-0"></span>Figura 4-23 – Efecto del número de láminas para el laminado cuasi-isótropo Hom. Eq. en X e Y

Al estudiar el número de láminas como en todos los casos anteriores los resultados son prácticamente idénticos para los laminados de 8 y 16 láminas, con una diferencia inferior al 3%. Además, en la [Figura 4-23](#page-56-0) se observa que el valor del ángulo de cierre es constante a lo largo de la probeta, eliminando el problema de la flexión de la probeta tal como se esperaba. Y si comparamos estos resultados con el valor teórico obtenemos un bastante aceptable error del 1% para el laminado de 16 sub-láminas, e inferior al 5% para el laminado de 8 sub-láminas.

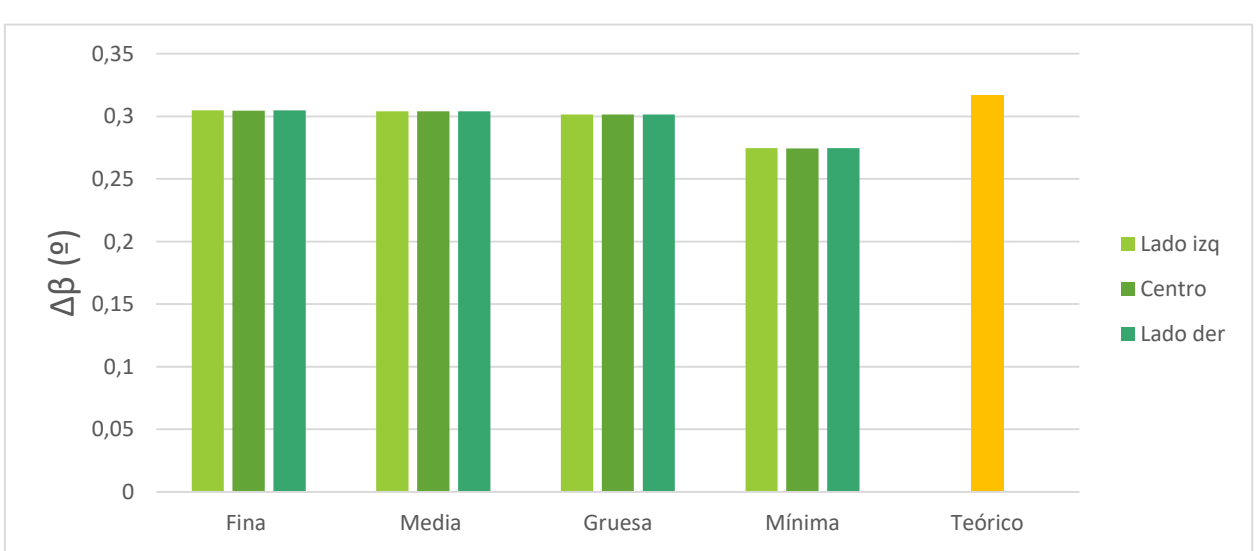

#### **4.3.3.2 Efecto del mallado**

<span id="page-56-1"></span>Figura 4-24 – Efecto del mallado para el laminado cuasi-isótropo con formulación Hom. Eq. en X e Y

Finalmente, al estudiar el efecto del mallado, de nuevo en l[a Figura 4-24,](#page-56-1) observamos que las mallas media, fina y gruesa tienen una diferencia por debajo del 1%, y para la malla mínima sí que encontramos una diferencia inaceptable del 11%

inalmente en este capítulo se expondrán las conclusiones que se pueden extraer a partir de los de los resultados obtenidos en los análisis. F

El objetivo de este trabajo consistía en encontrar una modelización que siendo relativamente sencilla, permita simular el problema del Spring-back en piezas de material compuesto utilizando elementos tipo Shell con un software comercial de elementos finitos. Para ello lo que se ha realizado una modificación de las propiedades del material que se ha explicado a lo largo de la sección [3,](#page-30-0) y se ha comprobado el efecto que producían el mallado y el número de láminas utilizado en el modelo en diferentes casos.

Si analizamos el efecto del número de láminas con el que se ha modelado el laminado las conclusiones que podemos extraer de todos los casos son prácticamente idénticas. Como era de esperar al aumentar el número de láminas los resultados mejoran, esta mejora es considerable al pasar de 2 a 4 láminas donde encontramos una diferencia del orden del 20%, y también es importante entre 4 y 8 láminas donde la diferencia pasa a ser del 5%. Sin embargo, para todos los casos, el incremento del valor del ángulo de cierre que se produce al utilizar un laminado con 16 láminas en lugar de 8, se reduce considerablemente. En los casos con laminado homogéneo aparece una mejora máxima del 1%, frente al 3% para los casos cuasi-isótropos. Por lo que podemos concluir, que salvo en el caso que fuera necesaria una precisión excepcionalmente alta, la opción más conveniente sería utilizar una lámina por cada lámina real, ya que los resultados son suficientemente precisos. Si se quisiera, sin embargo, aumentar la precisión del modelo, se podrían utilizar dos sub-láminas por cada lámina real. Pero esto realmente no trae consigo una gran mejora de la precisión, sin embargo, el trabajo de modelado aumenta considerablemente, porque cabe recordar que para cada sub-lámina es necesario crear un nuevo material.

En cuanto al efecto de la malla, los resultados obtenidos son nuevamente muy consistentes para todos los casos. Las tres mallas iniciales que se iban a estudiar (fina, media y gruesa) dan unos resultados prácticamente idénticos, con una diferencia máxima de un 2% para el caso más desfavorable. Hay que reducir la malla prácticamente hasta un solo elemento en la zona del codo (malla mínima) para poder apreciar diferencias considerables en los resultados. De nuevo, como cabía esperar, la malla fina es la que da mejores resultados, pero por un margen prácticamente insignificante. Y aunque para este proyecto se ha podido refinar la malla tanto como fuera necesario debido a la simplicidad geométrica del mismo, si se quiere implementar esta modelización en un caso más complejo, puede que sea muy costoso refinarla en exceso dando lugar a un sistema de ecuaciones mayor y que no sea práctico manejar debido a los largos tiempos de resolución. En resumen, el tamaño de la malla no tendrá un efecto considerable en los resultados del modelo, salvo que se reduzca exageradamente el número de elementos de la misma.

Finalmente, sobre la veracidad de los resultados. En primer lugar, cabe destacar que como valores exactos con los que comparar los resultados obtenidos, tan solo hemos tomado los valores teóricos de los ángulos de cierre que han sido proporcionados por el tutor del proyecto, quedando pendiente la comparación de los resultados con valores experimentales y modelos 3D. Esto se dejará como objeto a futuros proyectos que se encarguen de realizar el estudio experimental del fenómeno y comparen los resultados obtenidos en este proyecto con resultados experimentales. Teniendo esto en cuenta, las conclusiones que podemos extraer de los resultados son que a pesar de que para el laminado de homogéneo de 45º los resultados no son muy esperanzadores, obteniendo errores de hasta un 16%, debido a la deformada más compleja que se obtiene en este caso, no podemos comprobar la precisión del modelo fijándonos tan solo en el valor del ángulo de cierre en varios puntos, sino que se debería usar un modelo 3D para comparar los resultados más profundamente. Sin embargo, tanto para el caso del laminado de 0º como para el laminado cuasi-isótropo (con formulación homogénea equivalente en X e Y), los resultados son muy precisos, mostrando un error del orden de un 1%. Por lo que podemos considerar satisfactorios los resultados obtenidos y queda confirmada la validez de la modelización planteada.

# **ANEXO A**

En el Anexo A se incluyen las tablas con los coeficientes de expansión térmica equivalentes que se han calculado y usado a lo largo del proyecto especificando su valor para cada una de las láminas individuales, tanto para los casos de laminado homogéneo como para el laminado cuasi-isótropo. Todos los valores estarán en unidades de  $^{\circ}C^{-1} \cdot 10^{6}$ 

# **Laminado homogéneo**

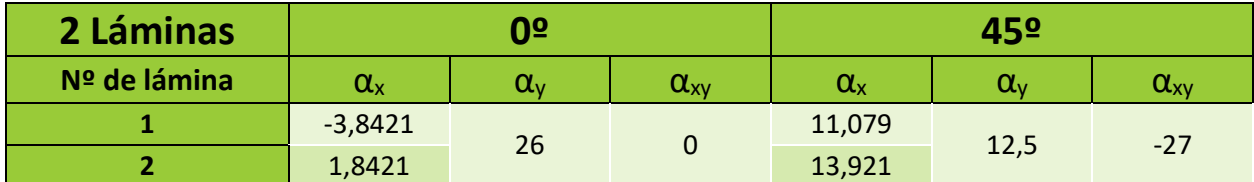

Tabla 7 – Valores CTE equivalentes para laminado homogéneo con 2 sub-láminas

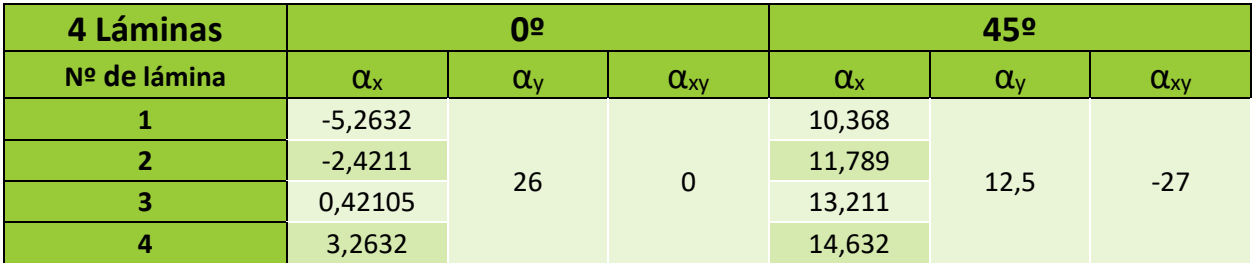

Tabla 8 – Valores CTE equivalentes para laminado homogéneo con 4 sub-láminas

| 8 Láminas      | 0 <sup>o</sup> |              |                | 45º          |              |               |
|----------------|----------------|--------------|----------------|--------------|--------------|---------------|
| Nº de lámina   | $\alpha_{x}$   | $\alpha_{v}$ | $\alpha_{xy}$  | $\alpha_{x}$ | $\alpha_{v}$ | $\alpha_{xy}$ |
| 1              | $-5,9737$      | 26           | $\overline{0}$ | 10,013       | 12,5         | $-27$         |
| $\overline{2}$ | $-4,5526$      |              |                | 10,724       |              |               |
| 3              | $-3,1316$      |              |                | 11,434       |              |               |
| 4              | $-1,7105$      |              |                | 12,145       |              |               |
| 5              | $-0,28947$     |              |                | 12,855       |              |               |
| 6              | 1,1316         |              |                | 13,566       |              |               |
| 7              | 2,5526         |              |                | 14,276       |              |               |
| 8              | 3,9737         |              |                | 14,987       |              |               |

Tabla 9 – Valores CTE equivalentes para laminado homogéneo con 8 sub-láminas

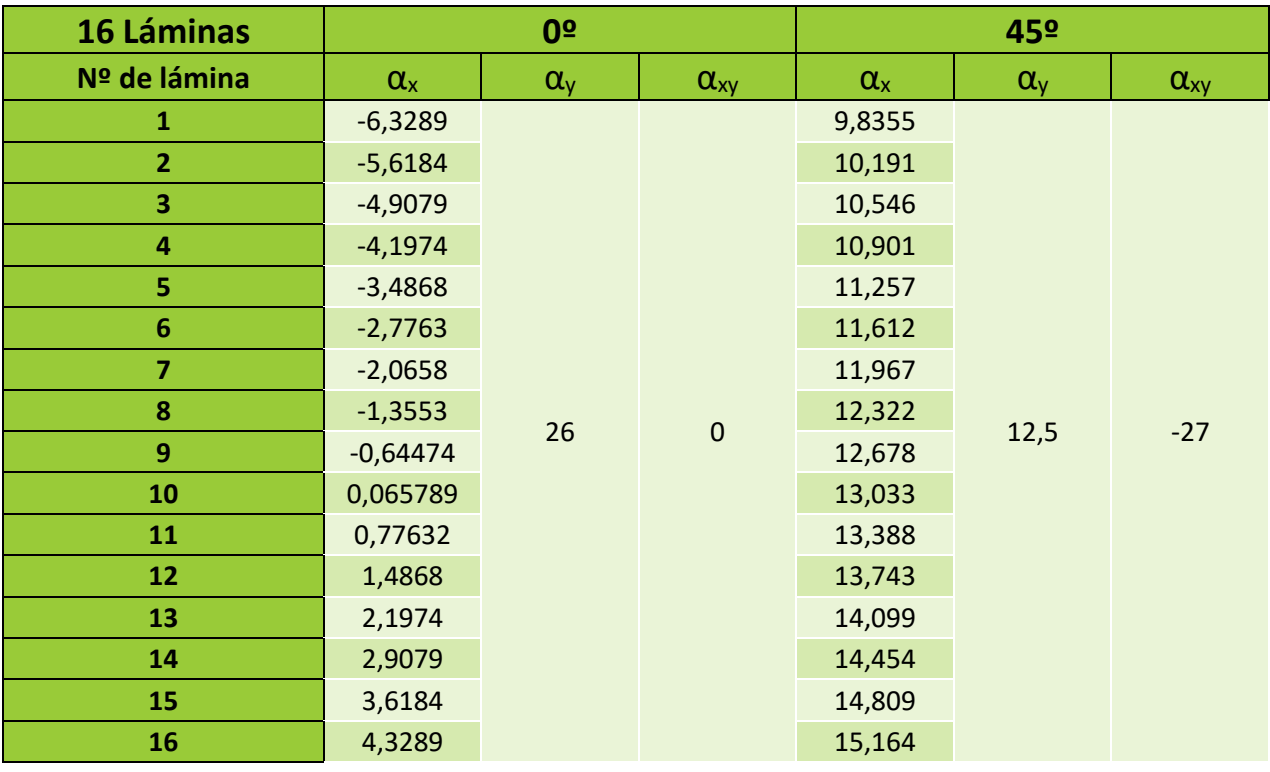

Tabla 10 – Valores CTE equivalentes para laminado homogéneo con 16 sub-láminas

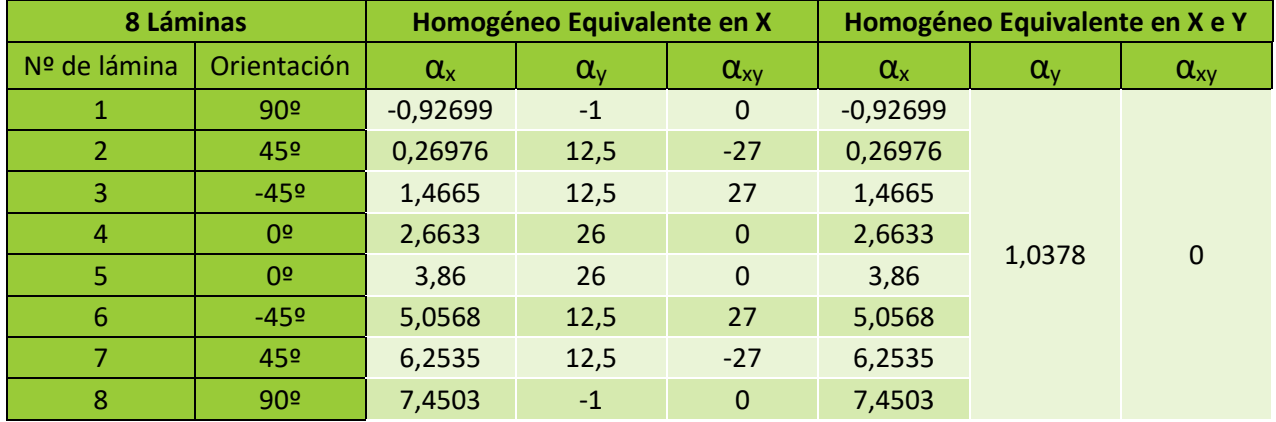

# **Laminado cuasi-isótropo**

Tabla 11 – Valores CTE equivalentes para laminado cuasi-isótropo con 8 sub-láminas

| 8 Láminas       |                 | Homogéneo Equivalente en X |              |                | Homogéneo Equivalente en X e Y |              |               |
|-----------------|-----------------|----------------------------|--------------|----------------|--------------------------------|--------------|---------------|
| Nº de<br>lámina | Orientación     | $\alpha_{x}$               | $\alpha_{y}$ | $\alpha_{xy}$  | $\alpha_{x}$                   | $\alpha_{y}$ | $\alpha_{xy}$ |
| $\mathbf{1}$    | 90 <sup>°</sup> | $-1,2262$                  | $-1$         | $\Omega$       | $-1,2262$                      |              | $\mathbf 0$   |
| $\overline{2}$  | 90º             | $-0,62781$                 | $-1$         | $\overline{0}$ | $-0,62781$                     |              |               |
| 3               | 45º             | $-0,029428$                | 12,5         | $-27$          | $-0,029428$                    |              |               |
| $\overline{4}$  | 45º             | 0,56895                    | 12,5         | $-27$          | 0,56895                        |              |               |
| 5               | $-459$          | 1,1673                     | 12,5         | 27             | 1,1673                         |              |               |
| 6               | $-459$          | 1,7657                     | 12,5         | 27             | 1,7657                         |              |               |
| $\overline{7}$  | 0 <sup>9</sup>  | 2,3641                     | 26           | $\Omega$       | 2,3641                         |              |               |
| 8               | 0 <sup>2</sup>  | 2,9625                     | 26           | $\mathbf{0}$   | 2,9625                         |              |               |
| 9               | 0 <sup>2</sup>  | 3,5608                     | 26           | $\mathbf 0$    | 3,5608                         | 1,0378       |               |
| 10              | 0 <sup>2</sup>  | 4,1592                     | 26           | $\mathbf{0}$   | 4,1592                         |              |               |
| 11              | $-459$          | 4,7576                     | 12,5         | 27             | 4,7576                         |              |               |
| 12              | $-459$          | 5,356                      | 12,5         | 27             | 5,356                          |              |               |
| 13              | 45º             | 5,9543                     | 12,5         | $-27$          | 5,9543                         |              |               |
| 14              | 45º             | 6,5527                     | 12,5         | $-27$          | 6,5527                         |              |               |
| 15              | 90º             | 7,1511                     | $-1$         | $\mathbf 0$    | 7,1511                         |              |               |
| 16              | 90º             | 7,7495                     | $-1$         | $\mathbf 0$    | 7,7495                         |              |               |

Tabla 12 – Valores CTE equivalentes para laminado cuasi-isótropo con 16 sub-láminas

# **REFERENCIAS**

- [1] F. París, J. Cañas, J. Marín y A. Barroso, Introducción al análisis y diseño con materiales compuestos, Sección de Publicaciones Escuela Técnica Superior de Ingenieros Universidad de sevilla.
- [2] E. Graciani, A. Blázquez, J. Justo y F. París, «Modelling thermal deformations in curved composite laminates using standard shell finite elements».
- [3] F. París Carballo, Teoría de la Elasticidad, 1996.
- [4] Y. Torres Herández, Apuntes de la asignatura Tecnología de Materiales.
- [5] A. Sáez Pérez, Apuntes asignatura Teoría de Estructuras.
- [6] A. Estevez Urra , Apuntes de la asignatura Tecnología de Fabricación I.
- [7] F. R. Coca Jiménez, Estudio de deformaciones por enfriamiento tras el curado en piezas de material compuesto, Sevilla, 2015.